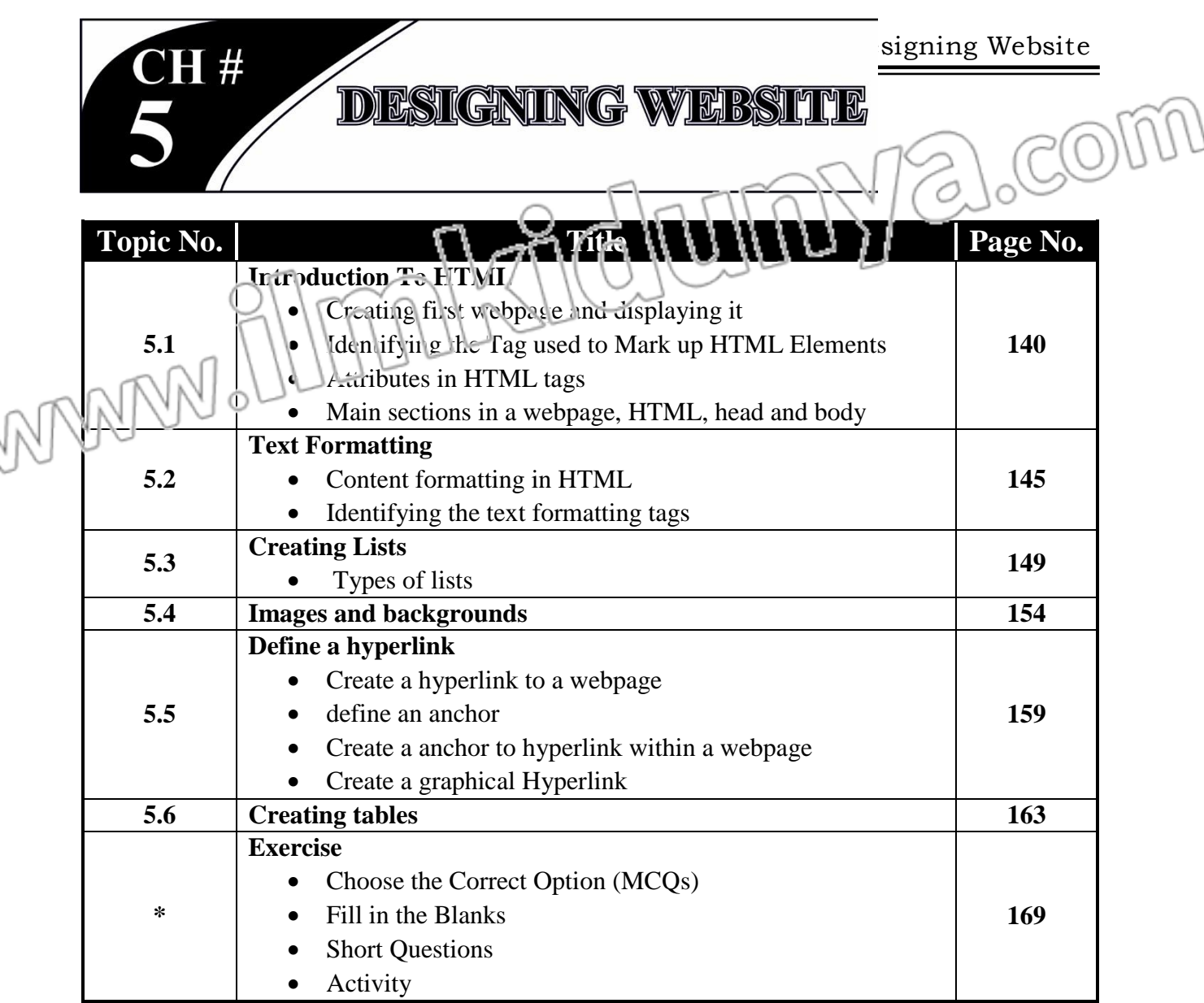

# 5.1 INTRODUCTION TO HTML LONG QUESTIONS

## **Q.1 Define HTML. Also write a detail note on HTML.**  $\bigcap_{k=1}^{\infty}$  ( $\bigcap_{k=1}^{\infty}$ ) ( $\bigcirc$  ( $\bigcirc$  ( $\bigcirc$   $\bigcirc$   $\bigcirc$ ))

Ans: **HTML** 

#### **Introduction:**

When you send request to a web server through a web browser to access a webpage, you get HTML as a response from there. The web browser understands the HTML and displays contents of the webpage. HTML tells the browser how the contents are suuc ured inside a webpage.

### **Definition:**

"Hypertext Markup Language (HTML) is a simple language to create webpages" **Important Terms in HTML:**

There are two important terms that you need to understand in the name HTML.

- Hypertext
- Markup Language

#### **Hypertext:**

The term hypertext is used due to the special text in a webpage called hyperlink. By clicking on these links you can move from one webpage to another. Hyperlinks are used to navigate on the World Wide Web (WWW).

#### **Markup Language:**

A webpage consists of a series of elements which are represented by tags.

#### **Example:**

If you need a paragraph of text on your webpage, you use it as:

#### $< p$ > Some Text here  $< p$

Here  $\langle p \rangle$  shows marking of paragraph opening tag and  $\langle p \rangle$  means marking of paragraph closing tag as shown in the following figure. Due to marking of each elements, it is called a markup language.

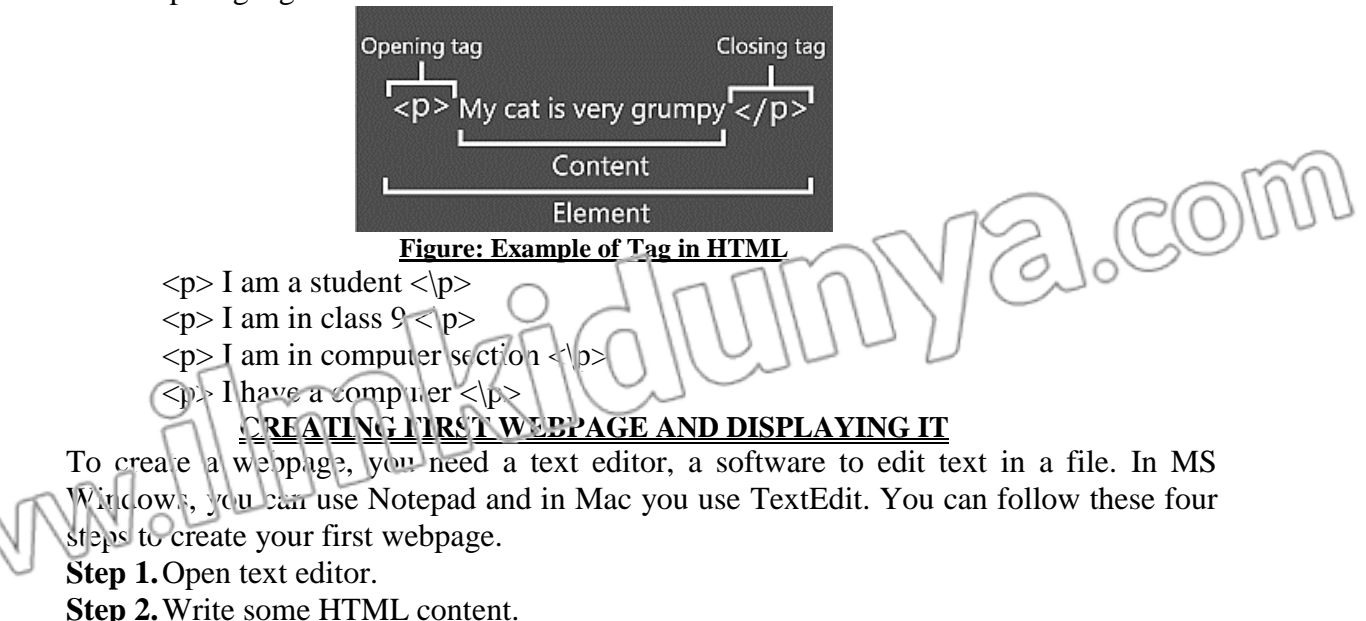

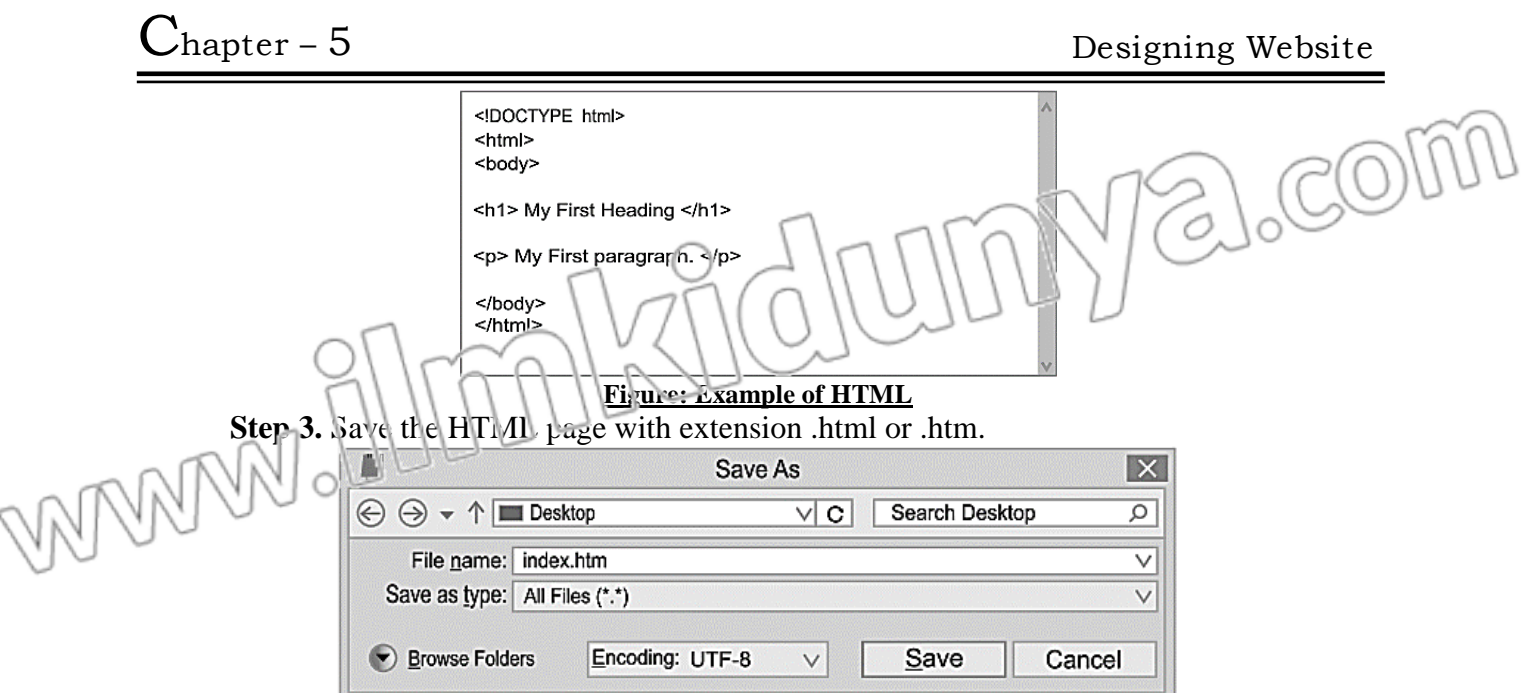

#### **Figure: Saving HTML file**

**Step 4.**In order to view your first webpage, just double click the HTML file you saved in step 3. A web browser is automatically opened to show your webpage.

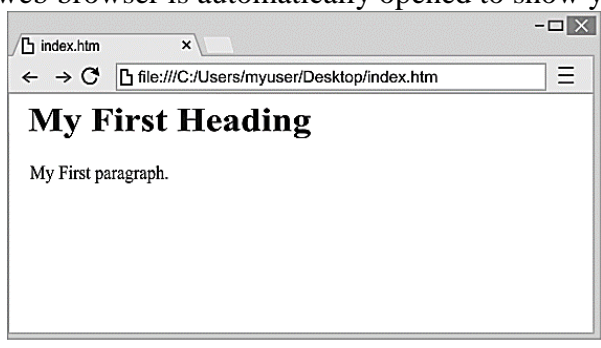

#### **Figure: My First webpage**

#### **Q.2 Write a note on main sections of webpage. (K.B+U.B)**

#### **Ans: MAIN SECTIONS OF WEBPAGE**

**HTML:** The HTML document begins with the tag  $\langle$ html $\rangle$  and ends with  $\langle$ html $\rangle$ . It is the toplevel tag that contains the whole contents of a webpage.

### **Sections of HTML:**

An HTML document primarily consists of two sections.

- Head Section
- Body Section

#### **Head Section:**

Head section typically defines the document title, styles and other information about the whole cocument. Head section starts with <head> tag and ends with </head>. To specify title of the webpage, you use <title> tag inside </head> tags. The Figure shows an example, where we set the title of the webpage as "welcome to class 9 of my school" by writing it inside  $\langle$  title $\rangle$   $\langle$  / title $\rangle$  tags.

#### **Body Section:**

Body section contains the actual contents of a webpage that are visible inside a webpage. This section starts with  $\langle \text{body} \rangle$  tag and ends with  $\langle \text{body} \rangle$ .

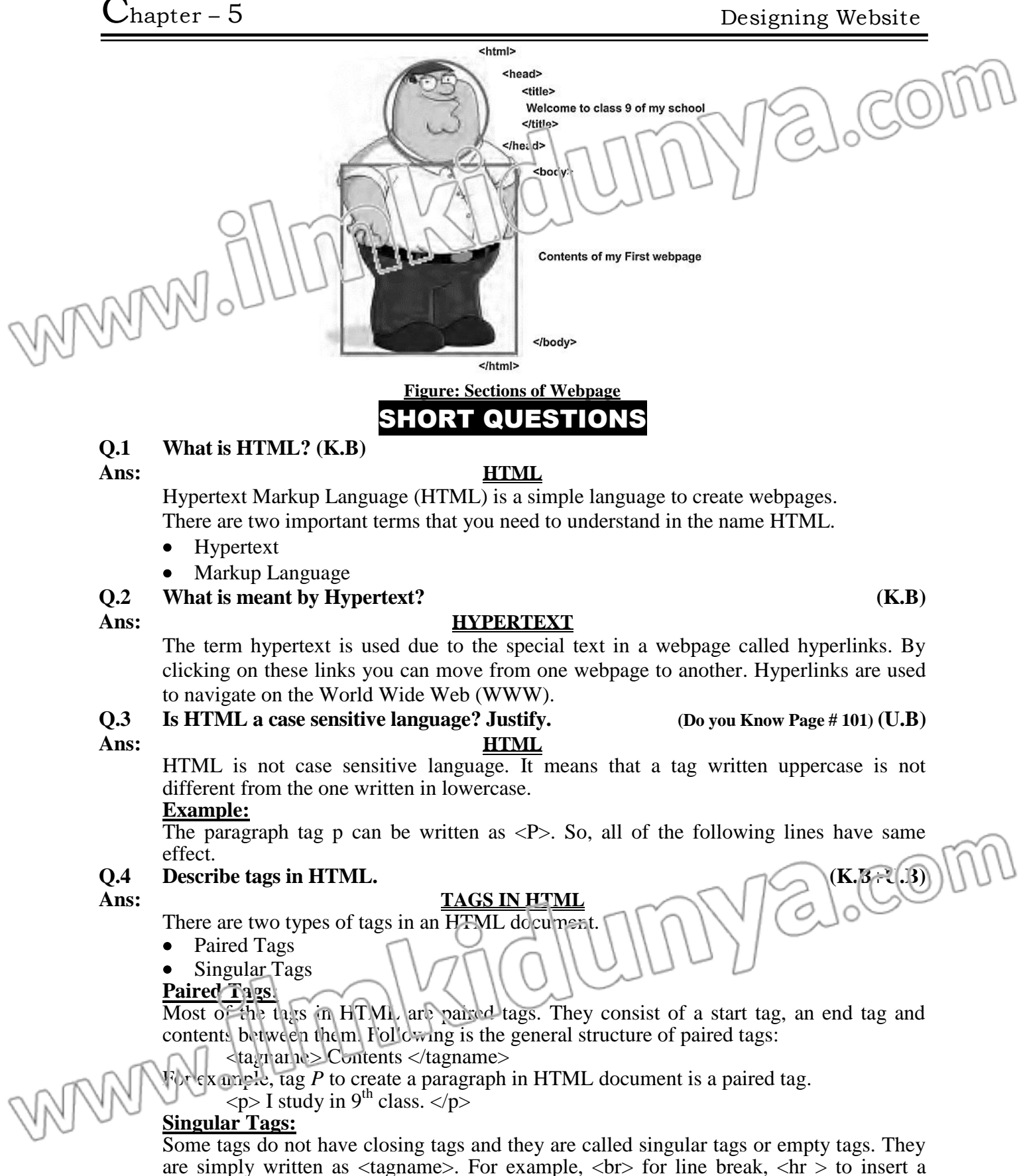

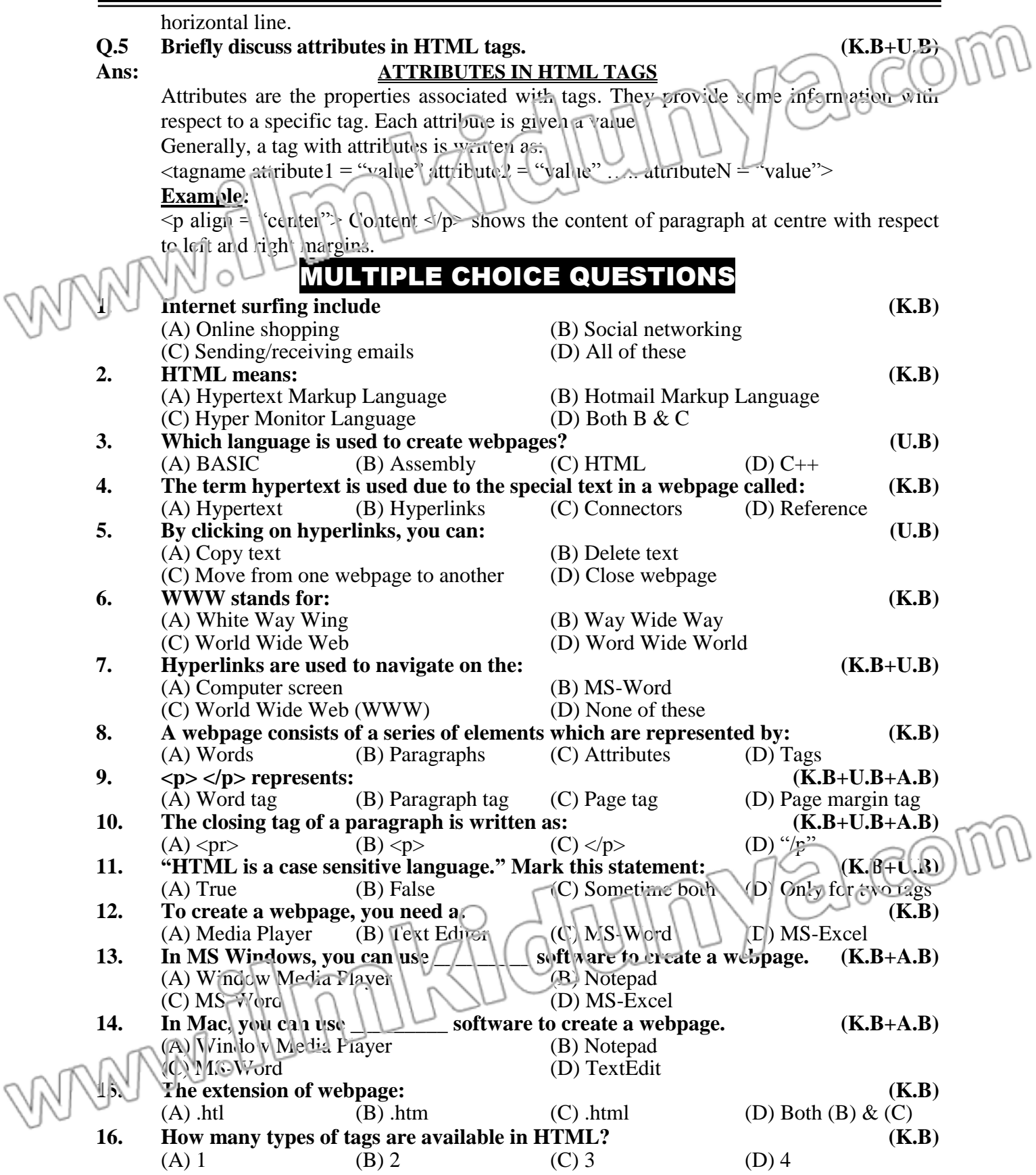

WWW.allmakshdrumya.com

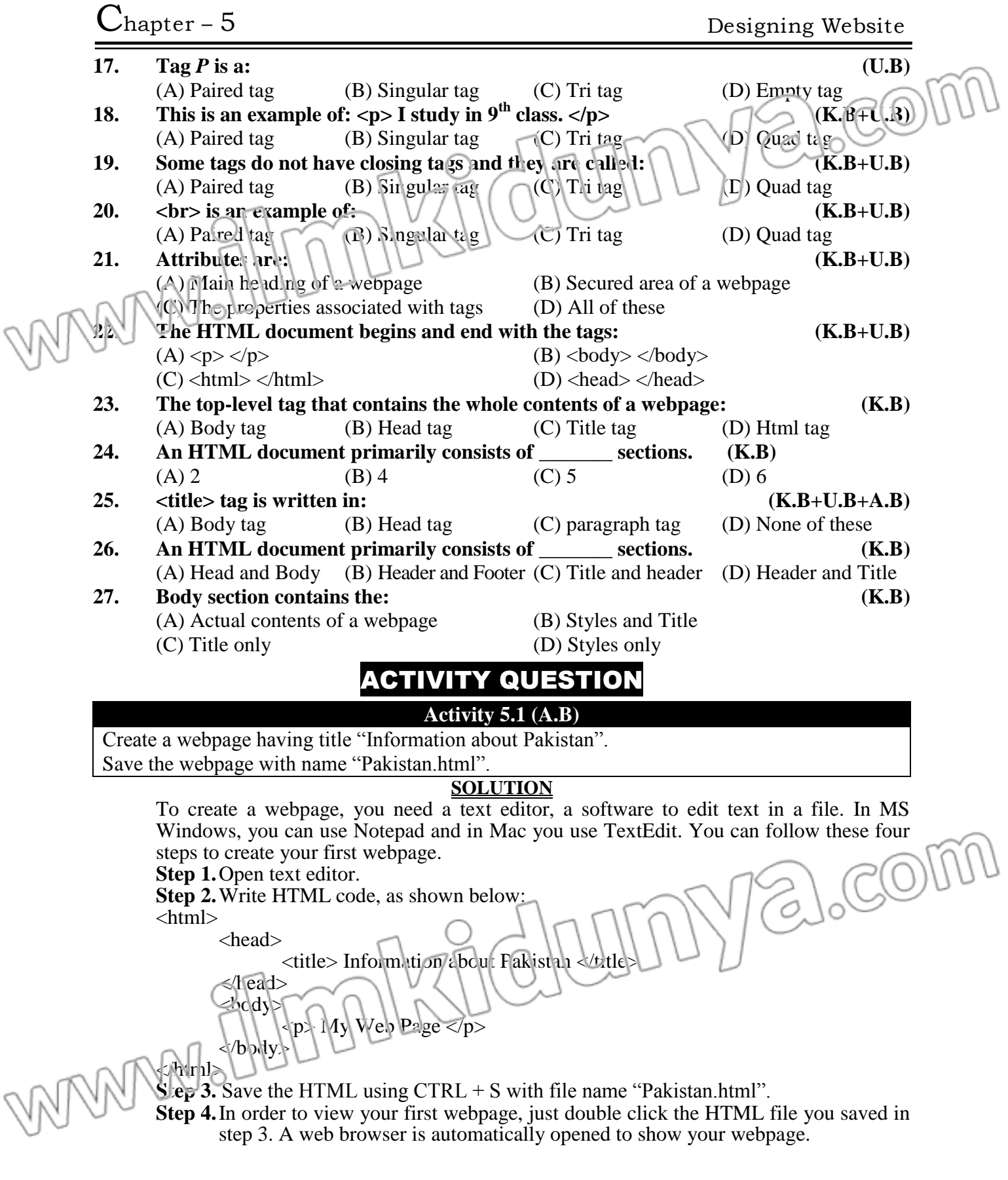

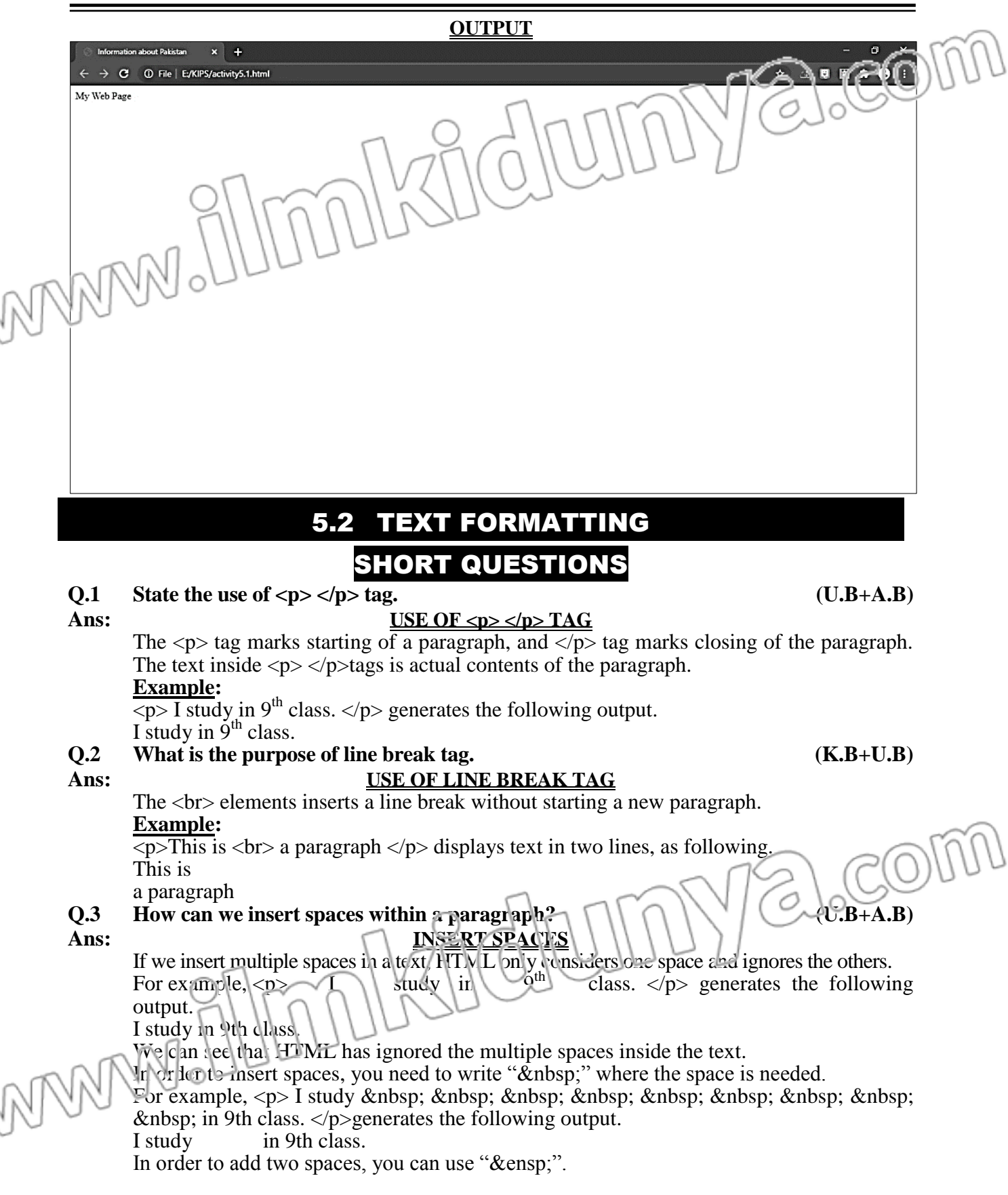

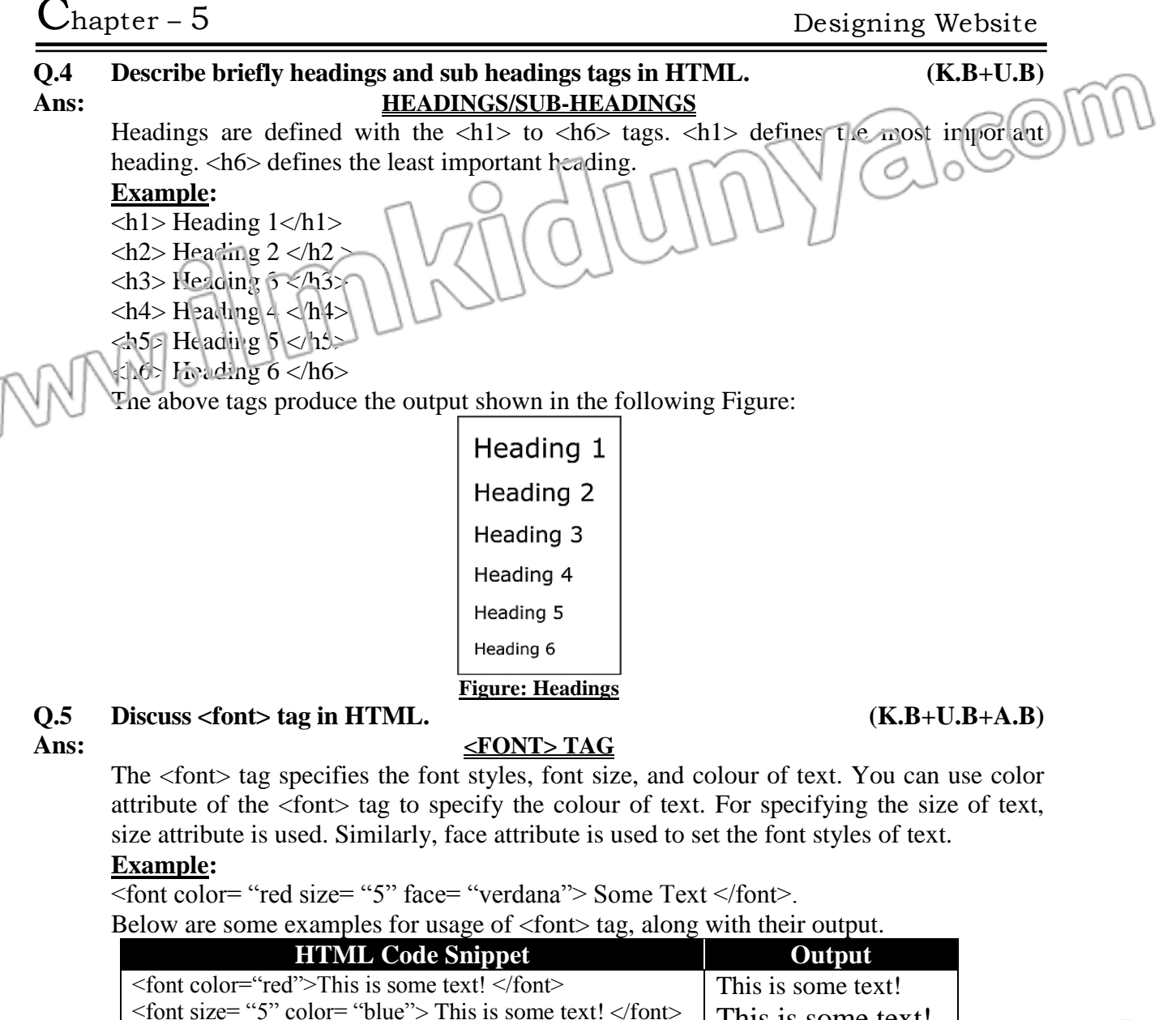

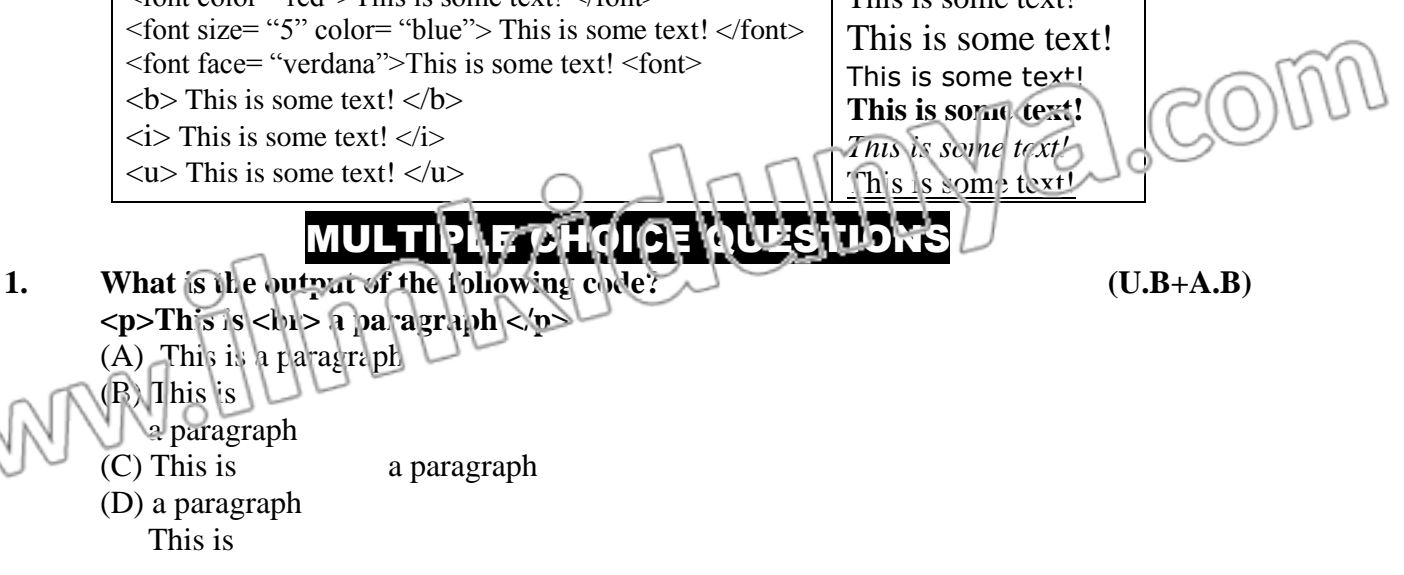

**2. What is the output of the following code? (U.B+A.B) <p>This is a paragraph </p>** (A) This is a paragraph (B) This is a paragraph (C) This is a parcy raph (D) paragraph a is This **3. What is the output of the following code? (U.B+A.B)**  $\langle p \rangle$ **This** is a paragraph  $\langle p \rangle$  $(A)$  This is a paragraph (B) This is a paragraph (C) This is a paragraph (D) paragraph a is This **4. Which type of special character is used for multiple spaces? (A)**  $\&$  **space; (B)**  $\&$  **h; (C)**  $\&$  **nbsp: (D) " "** (A) &space; (B)  $\&$ \n; (C)  $\&$ nbsp; **5. Which type of special character is used for add two spaces? (U.B)** (A) &space; (B)  $\&$  \n; (C)  $\&$  ensp; (D)  $\&$  espc; **6. What is the output of the following code? (U.B+A.B)**  $\langle p \rangle$  I study  $\overrightarrow{\textbf{g}}$  **chass.**  $\overrightarrow{\textbf{g}}$  **chass.**  $\overrightarrow{\textbf{g}}$ (A) I study in  $9<sup>th</sup>$  class. (B) I study in  $9<sup>th</sup>$  class. (C) I study in  $9<sup>th</sup>$  class. (D) I study in  $9^{th}$ class. **7. If you insert multiple spaces in a text, HTML only considers \_\_\_\_\_\_\_\_\_\_\_\_\_\_. (U.B)** (A) No spaces (B) Multiple spaces (C) One space and ignores the other (D) None of these **8. In HTML, headings are defined with: (K.B+U.B)**  $(A)$  <heading>  $(B)$  <head>  $(C)$  <h1> to <h6> (D) None of these **9. <font> tag specifies the: (K.B)** (A) Font styles (B) Font color (C) Font size (D)  $A^H$  of these **10.** Font face attribute is used to set: (A) Font styles (B) Font color  $(C)$  Font size  $(D)$  All of these **11.** In HTML, you write US English so you use " \_\_\_\_\_\_\_\_\_\_\_\_\_" instead of " which is used in British English  $f \cap (\bigcap \cup \cup \cup \cup \cup \cup$ (A) Color, Colour (B) Colour, Color (C) Col, Color (D) Clr, Col **12. The latest version of HTML is: (K.B)** (A)  $HTMl_{++}$  (B)  $HTML5$  (C)  $HTMLNT$  (D) All of these 13. **The ag for bold text is:**  $(K.B+U.B+A.B)$ (A)  $\langle b \rangle \langle b \rangle$  (B)  $\langle b \rangle \langle b \rangle$  (B)  $\langle b \rangle \langle b \rangle$  (C)  $\langle b \rangle \langle b \rangle$  (D)  $\langle b \rangle \langle b \rangle$ **14. The tag for italic text is: (K.B+U.B+A.B)** (A)  $\langle \text{it} \rangle \langle \text{it} \rangle$  (B)  $\langle \text{it} \rangle \langle \text{it} \rangle$  (C)  $\langle \text{it} \rangle \langle \text{it} \rangle$  (D) All of these **15. The tag for underline text is: (K.B+U.B+A.B)** (A)  $\langle$ un $>$   $\langle$ /un $>$  (B)  $\langle$ u $>$   $\langle$ u $>$  (C)  $\langle$ ul $>$   $\langle$ ul $>$  (D)  $\langle$ ue $>$   $\langle$ ue $>$ 

ദ്ര

# ACTIVITY QUESTIONS

**Activity 5.2 (A.B)**

In the file "Pakistan.html". create a first level heading "Pakistan". Inside this heading, write a paragraph about Pakistan **SOLUTION**

To create a webpage, you need a text editor, a software to edit text in a file. In MS Windows, you can use Notepad and in Mac you use TextEdit. You can follow these four steps to create your first webpage.

**Step 1.**Open text editor.

**Step 2.**Write HTML code, as shown below:

<html>

<head>

 $lt;$ title $gt;$  Information about Pakistan  $lt/$ title $gt$ 

</head>

<body>

 $\langle h1 \rangle$  Pakistan  $\langle h1 \rangle$ 

<p> Pakistan is a country in [southern Asia.](https://simple.wikipedia.org/wiki/South_Asia) It is next to [India,](https://simple.wikipedia.org/wiki/Republic_of_India) [Iran,](https://simple.wikipedia.org/wiki/Iran) [Afghanistan,](https://simple.wikipedia.org/wiki/Afghanistan) and [China.](https://simple.wikipedia.org/wiki/China) It is officially called the Islamic Republic of Pakistan. It has a long coastline along the [Arabian Sea](https://simple.wikipedia.org/wiki/Arabian_Sea) in the south. Pakistan has the [fifth largest](https://simple.wikipedia.org/wiki/List_of_countries_by_population)  [population](https://simple.wikipedia.org/wiki/List_of_countries_by_population) (207.77 million) in the world. Pakistan has a total land area of  $880,940 \text{ km}^2$  (340,130 sq m) (including the Pakistani controlled territories of Azad Kashmir and Gilgit Baltistan). This makes Pakistan the 34th largest country in the world. Pakistan has the seventh largest army in the world. The [capital](https://simple.wikipedia.org/wiki/Capital_city) of Pakistan is [Islamabad.](https://simple.wikipedia.org/wiki/Islamabad) Before 1960, it was [Karachi,](https://simple.wikipedia.org/wiki/Karachi) which is now the country's largest city.  $<$ /p>

</body>

</html>

**Step 3.** Save the HTML using CTRL + S with file name "Pakistan.html". **Step 4.** In order to view your first webpage, just double click the HTML file you saved in step 3. A web browser is automatically opened to show your webpage.

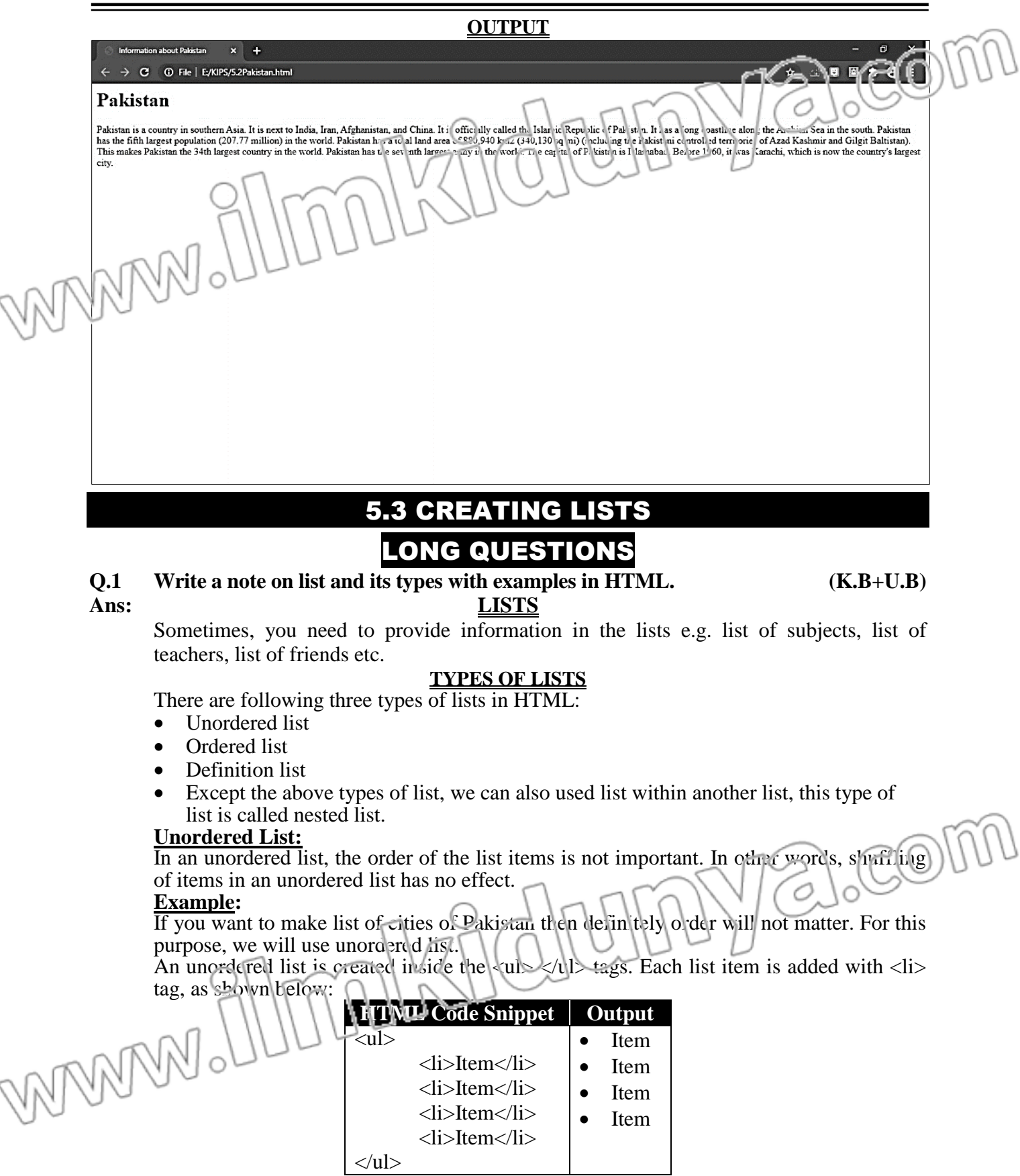

VNN

### **Ordered List:**

An ordered list keeps each list item with an order number. If you change the order, the meaning of the whole list may also change.

#### **Example:**

If your teacher makes a list of students with respect to their marks then definitely order will matter. For this purpose, we will use ordered list.

An ordered list starts with  $\langle$ cl> and ends with  $\langle$ ol> tag. Each list item starts with  $\langle$ li> tag, as shown below:  $\bigcap$ 

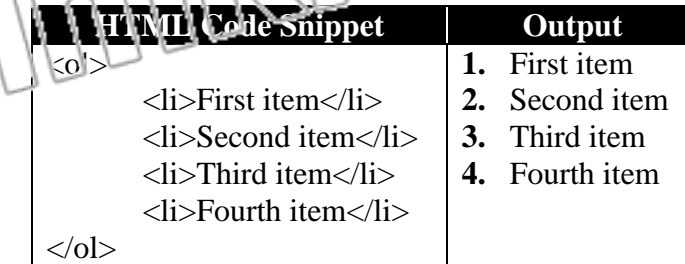

#### **Definition List:**

There is another type of list, called "Definition list" or "Description list". It is used when you need to show some terms and their descriptions.

#### **Example:**

If you want to write names of subjects you are studying in 9th class along with their introduction then this type of list is helpful.

The  $\langle d \rangle$  tag is used to define the description list, the  $\langle dt \rangle$  tag specifies the term, and the  $\langle$ dd $\rangle$  tag describes that term as shown in the following table:

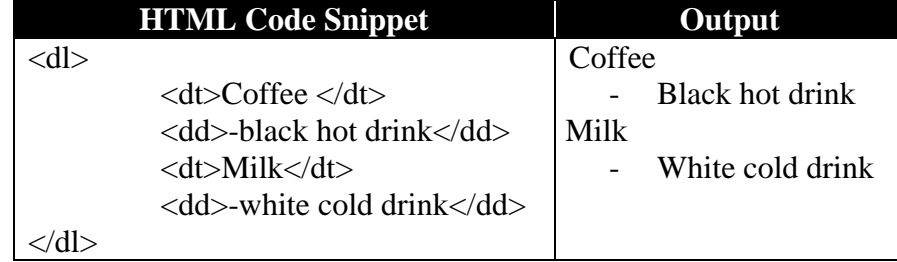

#### **NESTED LIST**

In a list, a list item can contain another list. Such list is called a nested list. It is useful for situations where you have multiple options for a single item in a list e.g. for writing table of contents that contain sub-sections.

#### **Example:**

See the following code snippet and its output.

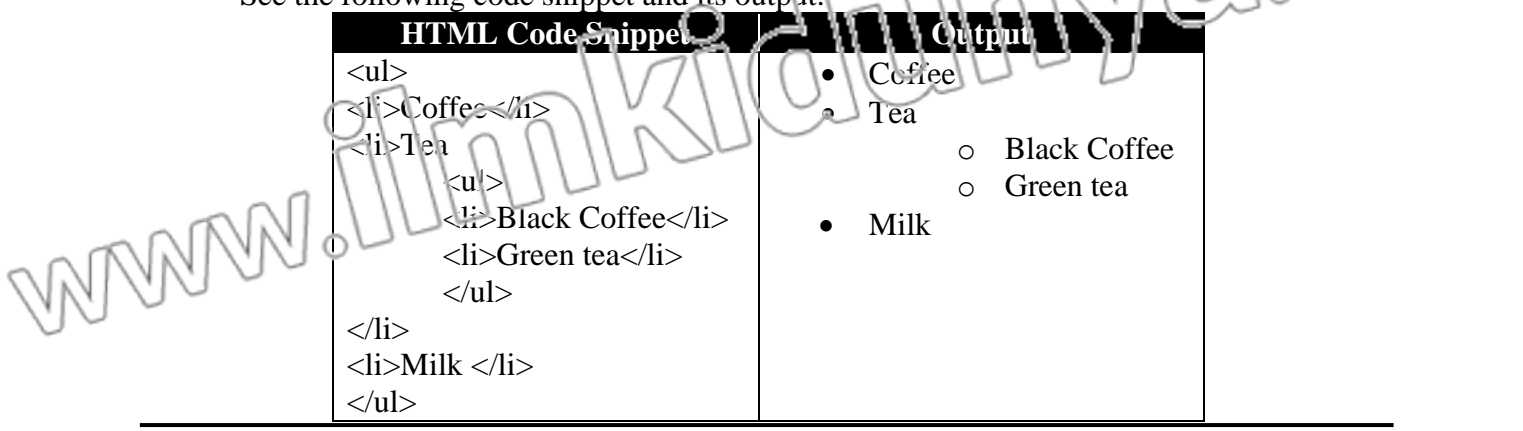

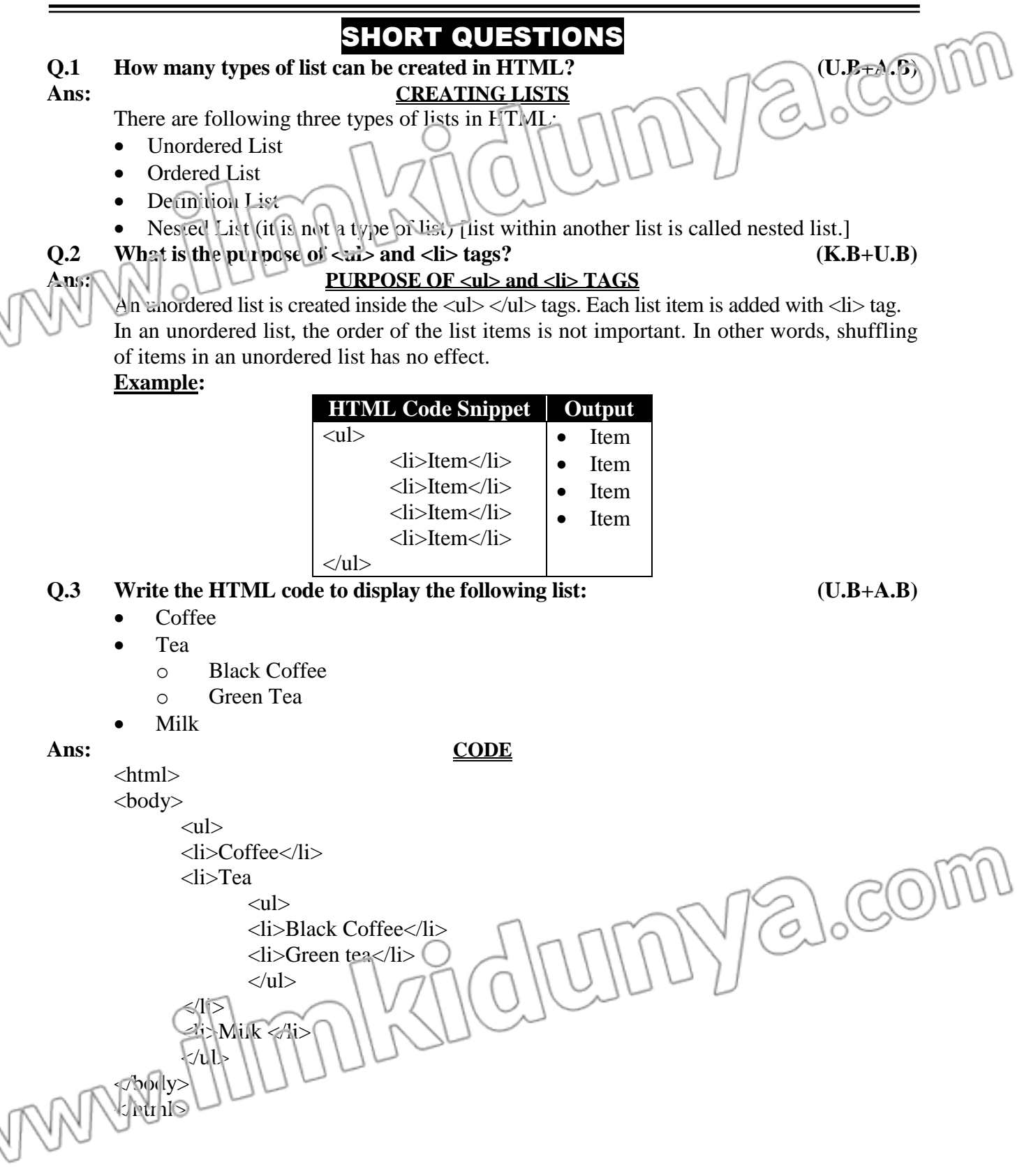

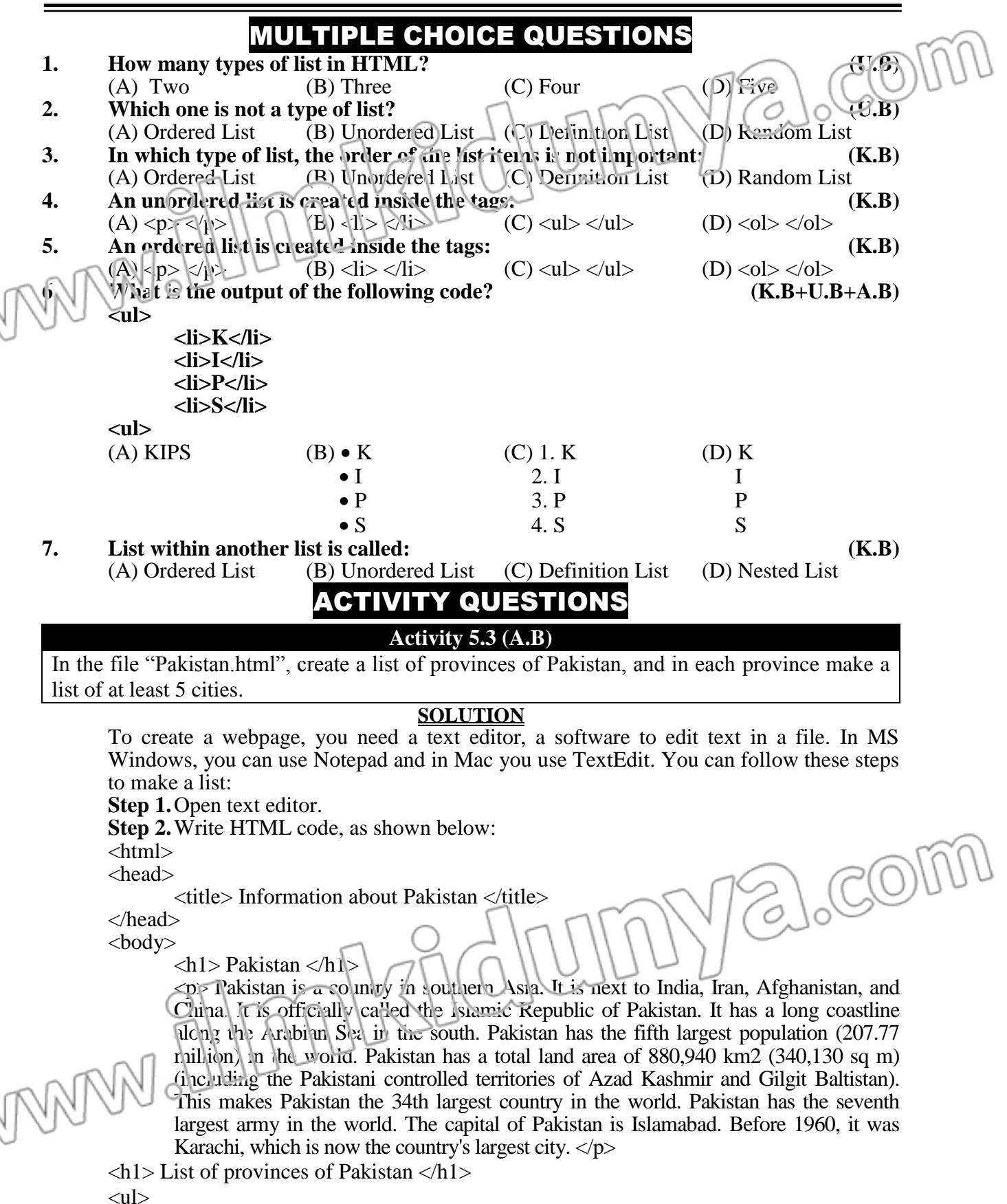

```
\mathbf{C}hapter – 5 Designing Website
        <li> Punjab
                                                                                             acom
                 <ul>\langleli> Lahore \langleli>
                 <li> Faisalabad </li>
                 \langleli> Rawalpindi \langleli\rangle\langleli> Multan \langleli>
                 \langleli> Gujranwala \langleli>
                 \langle u | \rangle\langleli>
        <li> Sindh
                 <ul>
                 <li> Karachi </li>
                 <li> Hyderabad </li>
                 <li> Sukkur </li>
                 <li> Kandhot </li>
                 \langleli> Larkana \langleli>
                 \langle \text{m} \rangle\langleli>
        <li> Khyber-Pakhtunkhwa
                 <ul>\langleli> Peshawar \langleli>
                 \langleli> Mardan \langleli>
                 \langleli> Mingora \langleli>
                 \langleli> Kohat \langleli>
                 <li> Abbottabad </li>
                 \langle \text{ul} \rangle\langleli>
        <li> Balochistan
                 \langleul\rangle\langleli> Quetta \langleli>
                 \langleli> Khuzdar \langleli>
                 \langleli> Turbat \langleli>
                 \langleli> Gwadar \langleli>
                                                                                               3.00\langleli> Sibi \langleli>
                 \langle \text{ul} \rangle\langleli>
        \langle \text{ul} \rangle</body>
        </html>
        Step 3. Save the HTML using CTRL + S with file name "Pakistan.html".
        Step 4. In order to view your first webpage, just double click the HTML file you saved in
                 s et \mathcal{F}. A web browser is automatically opened to show your webpage.
```
**OUTPUT**

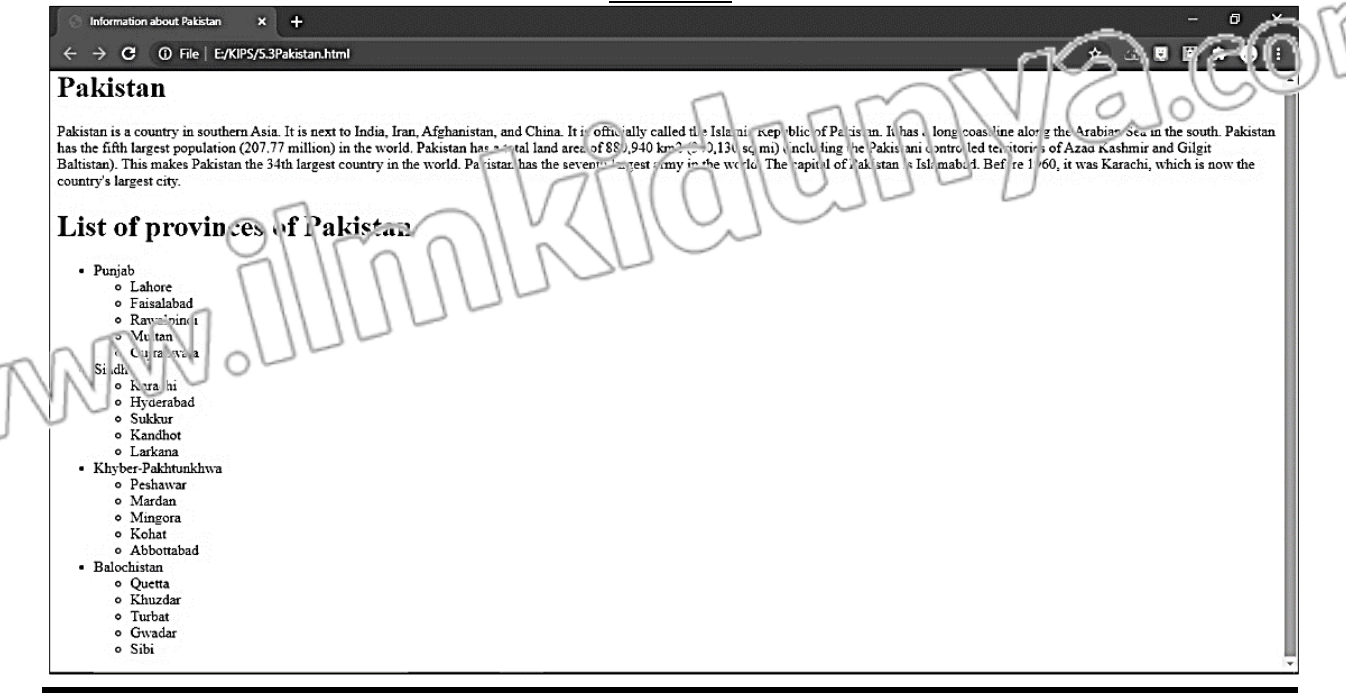

# 5.4 IMAGES AND BACKGROUNDS LONG QUESTIONS

### **Q.1 Write a note on images and background tags with examples in HTML. (K.B+U.B) Ans: IMAGES AND BACKGROUNDS**

In a webpage, images are added with the  $\langle \text{img} \rangle$  tag in HTML. The  $\langle \text{img} \rangle$  tag is an empty tag but it contains attributes of an image.

For example, the **src** attribute specifies the URL (web address) of the image.  $\langle$ img src= "url"  $>$ 

#### **Adding an Image:**

Images can improve the design and the appearance of a webpage. In HTML, images are added with the  $\langle \text{img} \rangle$  tag. The attributes "width" and "height" can be used to specify the width and height of the image respectively. The "border" attribute can be used to specify the border size around the image. The alt attribute provides an alternate text for an image, if the image is not displayed due to any reason.

#### **Example:**

WARMAN

<**img src** = "http://www.publicdomainpictures.net/ pictures/180000/velka/tree-1465369020Wxg.jpg"

**Border** = "2" **width** = "200"  $h$ eight = '200" **alt** = 'A Green Tree" The output is shown in the following figure:

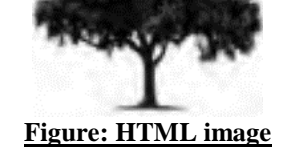

#### **Applying Background and Foreground Colours to a Webpage:**

The bgcolor attribute of  $\langle \text{body} \rangle$  tag specifies the background colour of a decument and text attribute specifies the foreground text colour of the webpage. These attributes are no longer supported in HTML5.

See the following example:

 $\lt$ body bgcolor = "#E6E5FA" t $\epsilon$ xt  $\langle h1 \rangle$  Hello world!  $\langle h1 \rangle$ 

</body>

The output is shown in the following figure:

**Hello world!** 

#### **Figure: bgcolor Assign a Background Image to the Webpage:**

The background attribute of the  $\langle \text{body} \rangle$  tag specifies the background image of a document or webpage. See the following example: <br/>body> background= "myimage.jpg">.

The output is shown in the following figure:

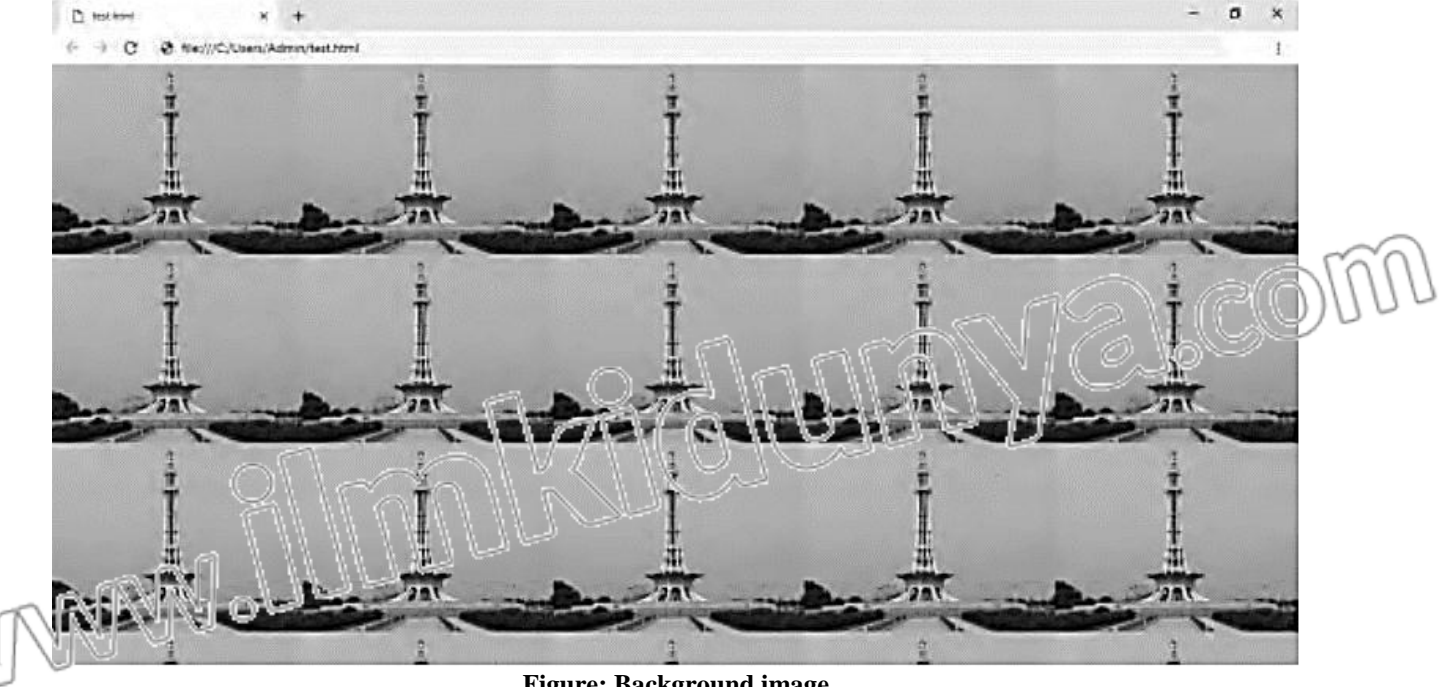

**Figure: Background image**

### SHORT QUESTIONS **Q.1 Which tag is used for apply image in html? (U.B) Ans: IMAGE TAG** In a webpage, images are added with the  $\langle im \circ \rangle$  tag in HTML. The  $\langle Im \circ \rangle$  tag is an empty tag but it contains attributes of an image. For example, the **src** attribute specifies the URL (web address) of the image.  $\langle$ img src= "url"> **Q.2 How can we add image on webpage from your d: drive? (U.B+A.B)** Ans:  $\Box$  **ADDING AN IMAGE** In HTML, images are added with the  $\langle$ img $\rangle$  tag. The attributes "width" and "height" can be used to specify the width and height of the image respectively. The "border" attribute  $c_{11}$  be used to specify the border size around the image. The alt attribute provides an alternate text for an image, if the image is not displayed due to any reason. **Example:**  $\langle \text{img src} = \text{``d:}/\text{drive/abc.jpg''}$  **border** = "2" **width** = "200" **height** = "200" **alt** = "Image"> **Q.3 How can apply background and foreground colour to a webpage? (U.B+A.B) Ans: APPLYING BACKGROUND AND FOREGROUND COLOURS** The *bgcolor* attribute of <br/>body> tag specifies the background colour of a document and *text* attribute specifies the foreground text colour of the webpage. These attributes are no longer supported in HTML5. See the following example: <body bgcolor="#E6E6FA" text= "red"> <h1>Hello world!</h1> </body> MULTIPLE CHOICE QUESTIONS **1. Images can be adding in a webpage using: (U.B+A.B)** (A) CTRL + A (B) img tag (C) p tag (D) open tag **2. URL stands for (K.B)** (A) United Recreate Location (B) Unified Result Location (C) Uniform Resource Locator (D) Unique Resource Locator **3. In <img> tag alt option is used for: (K.B)** (A) Text Color (B) An alternate text for an image, if image is not displayed (C) Change image sizes (D) Zoom option **4. The bgcolor attribute specifies:**  $\bigcap$   $\bigcup$   $\bigcap$   $\bigcap$  (A) Text Color (B) An alternate text for an image, if image is not displayed (C) Background color (D) Background image **5. The background attribute specifies: (K.B)** (A) Text Color (B) An alternate text for an image, if image is not displayed (C) Background color (D) Background image

# ACTIVITY QUESTIONS

**Activity 5.4 (A.B)**

In the file "Pakistan.html", set the background colour to Green, and set the foreground text colour to white.

#### **SOLUTION**

To create a webpage, you need a text editor, a software to edit text in a file. In MS Windows, you can use Notepad and in Mac you use TextEdit. You can follow these steps:

**Step 1.**Open text editor.

**Step 2. Write HTML code, as shown below:** 

 $\langle$  itml $>$ <head>

 $\lt$ title $>$  Information about Pakistan  $\lt$ /title $>$ 

</head>

 $\lt$ body bgcolor = "green" text = "white">

 $\langle h1 \rangle$  Pakistan  $\langle h1 \rangle$ 

<p> Pakistan is a country in southern Asia. It is next to India, Iran, Afghanistan, and China. It is officially called the Islamic Republic of Pakistan. It has a long coastline along the Arabian Sea in the south. Pakistan has the fifth largest population (207.77 million) in the world. Pakistan has a total land area of 880,940 km2 (340,130 sq m) (including the Pakistani controlled territories of Azad Kashmir and Gilgit Baltistan). This makes Pakistan the 34th largest country in the world. Pakistan has the seventh largest army in the world. The capital of Pakistan is Islamabad. Before 1960, it was Karachi, which is now the country's largest city.  $<$ /p>

```
\langle h1 \rangle List of provinces of Pakistan \langle h1 \rangle
```
 $<$ ul $>$ 

 $\langle$ li> Punjab <ul>

 $\langle$ li> Lahore  $\langle$ li>

```
\langleli> Faisalabad \langleli>
```

```
\langleli> Rawalpindi \langleli>
```

```
\langleli> Multan \langleli>
```
<li> Gujranwala </li>

```
\langle \text{ul} \rangle
```

```
\langle/li\rangle
```
 $<$ li $>$ Sindh

```
<ul>
\langleli> Karachi\langleii>
```
 $\langle$ li> Hyderabad  $\langle$ /li <li> Sukkur </li>

 $\leq i$  Kandhot  $\leq$ li>

```
<li> Larkana </li>
```
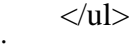

 $\langle$ li $\rangle$ 

<li> Khyber-Pakhtunkhwa

a.com

 $<$ ul $>$ acom  $\langle$ li> Peshawar  $\langle$ li>  $\langle$ li> Mardan  $\langle$ li>  $\langle$ li> Mingora  $\langle$ li>  $\langle$ li> Kohat  $\langle$ li> <li> Abbottabad </li> </ul>  $\langle$ li $\rangle$ Balochistan <ul>  $\langle$ li> Quetta  $\langle$ li> <li> Khuzdar </li>  $\langle$ li> Turbat  $\langle$ li>  $<$ li $>$ Gwadar  $<$ /li $>$  $\langle$ li $>$ Sibi  $\langle$ li $>$  $\langle \text{m} \rangle$  $\langle$ li $\rangle$  $\langle \text{ul} \rangle$ </body> </html> **Step 3.** Save the HTML using CTRL + S with file name "Pakistan.html". **Step 4.**In order to view your first webpage, just double click the HTML file you saved in step 3. A web browser is automatically opened to show your webpage. **OUTPUT**

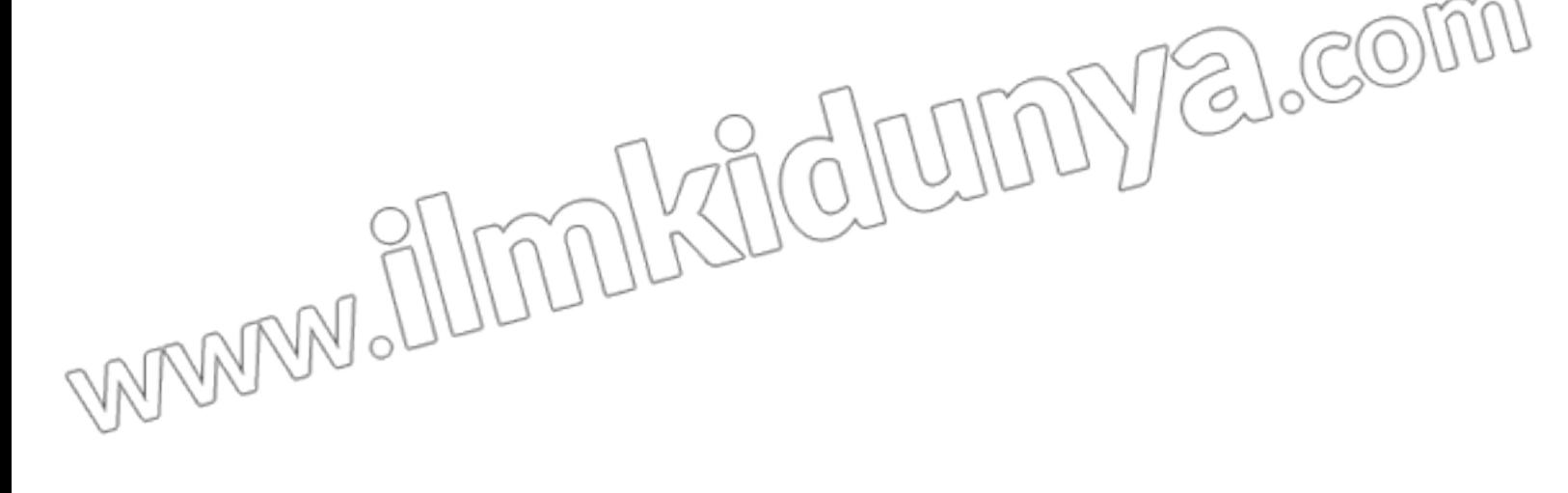

 $\text{Chapter - 5}$  Designing Website

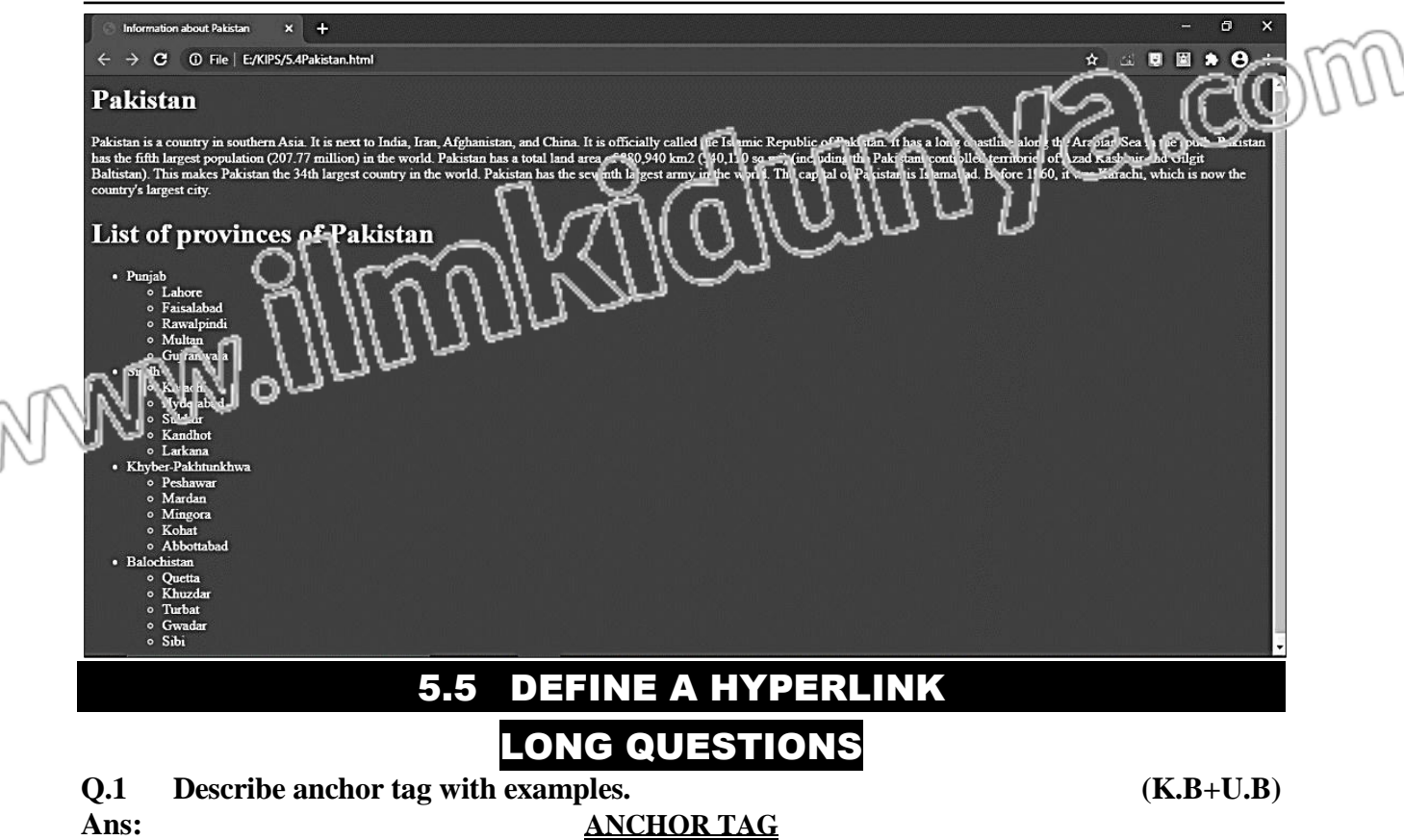

Anchor links allow you to go from one part of the same page to another part.

Anchors are defined by the HTML anchor elements <a>.

#### **Create an Anchor to Hyperlink Within a Webpage:**

Suppose you have an html page with a lot of text, and after reaching bottom of the page, user needs to scroll up to reach the top of page. You can add a link at the bottom of page that takes the user directly to the top of page. For this purpose, you need to follow these steps.

- **1-** Create an anchor at the top of page, and give it a name, e.g.  $\leq$  name="top " $\leq$  a>
- **2-** Create an anchor link at the bottom of page that uses *href* attribute to link to the anchor created in  $1<sup>st</sup>$  step. Name of the anchor should be preceded by # sign in the *href* attribute, e.g.  $\leq a$  href="#top"> Go to top $\leq/a$ >

You can give any name to an anchor, and then use the same name with preceding  $\# \iota$ . to move to that anchor. This is shown in the following figures:

Top of page! This is top of the page with tex. WWW

### **Figure: Anchor example**

In the following figure, by clicking the "Go to top "link you will jump back to the top of the page  $\frac{1}{2}$ End of page! This is end of the page with text. Go to top **Figure: Anchor link example** SHORT QUESTIONS **Q.1 Define hyperlink? (K.B) Ans: HYPERLINK**

#### **Definition:**

Hyperlink is such an icon, graphic, or text in a webpage, that when clicked, takes you to some other webpage.

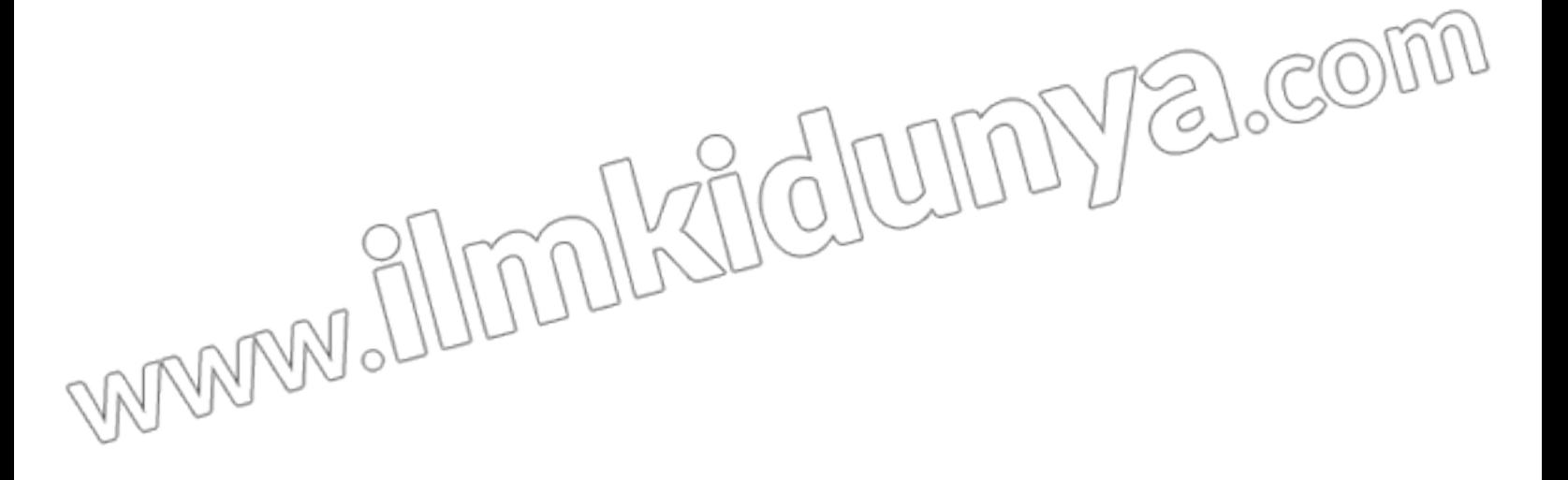

#### **Q.2 What is the purpose of <a>?How we can create a hyperlink in a webpage? (K.B+U.B) Ans: CREATE A HYPERLINK IN A WEBPAGE**  $\langle a \rangle$  tag is used for hyperlink in HTML. In  $\langle a \rangle$  tag the href attribute is used to specify the URL of the linked webpage. **Example:**  $\langle$  a href = ["https://www.kipslms.com/"](https://www.kipslms.com/)> KiPS LMS  $\langle k \rangle$  makes the text ["KIPS](http://www.google.com/) LMS" a hyperlink. If you click on this text in the webpage, it takes you to the website https://www.kipsims.com/.  $\Box$ (Q) Home | KIPS LMS  $kipsms.$  $\sim$  $*$   $\theta$  $\cdot$ :  $T<sub>F</sub>$  S  $Ne^{5m}$  air  $\therefore$  in D... (X) Sign In | KIPS LMS (B) WhatsApp (M) Draw Search - Nati... (S) Summit Bank (B) MySoftwareFree -... Sign HOW IT ONLINE ADMISSIONS \* TESTIMONIALS DOWNLOAD CONTACT FAOS WORKS **APPS** US

# **Welcome to KIPS** LMS

Your gateway to a world of boundless learning opportunities

We help you break the shackles of time and space and learn wherever you are, whenever you feel like it.

VIRTUAL TOUR O

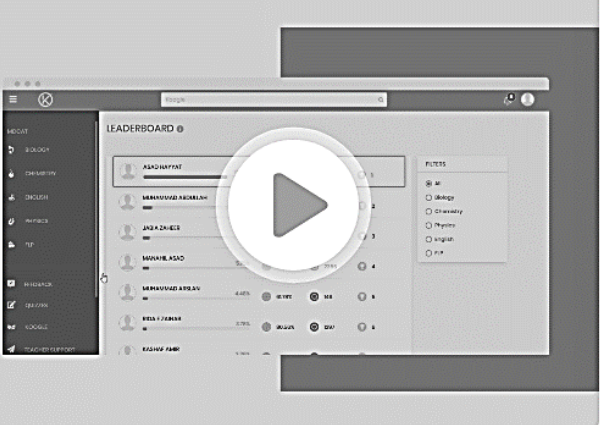

#### **Q.3 What is difference between hyperlink and anchor? (K.B+U.B) Ans: DIFFERENTIATION** The differences between hyperlink and anchor are as follows:

**Hyperlink** <del>JUL CLANCHOR</del> **Definition** Hyperlink is such an icon, graphic, or  $\chi$  in a  $\chi$  Anchor is such an icon, graphic, or text in a webpage, that when clicked, takes you to webpage, that when clicked, takes you to some other webpage. same page.

#### **Q.4 How can create a graphical hyperlink in a webpage? (K.B+U.B+A.B) Ans: All III CREATE A GRAPHICAL HYPERLINK**

You can also use an image as a hyperlink, by using the  $\langle$ img $\rangle$  tag inside the  $\langle$ a $\rangle$   $\langle$ a $\rangle$ tags.

#### **Example:**

An image that is a hyperlink:  $\langle a \text{ href} = \text{``https://www.google.com/'''} \rangle$ 

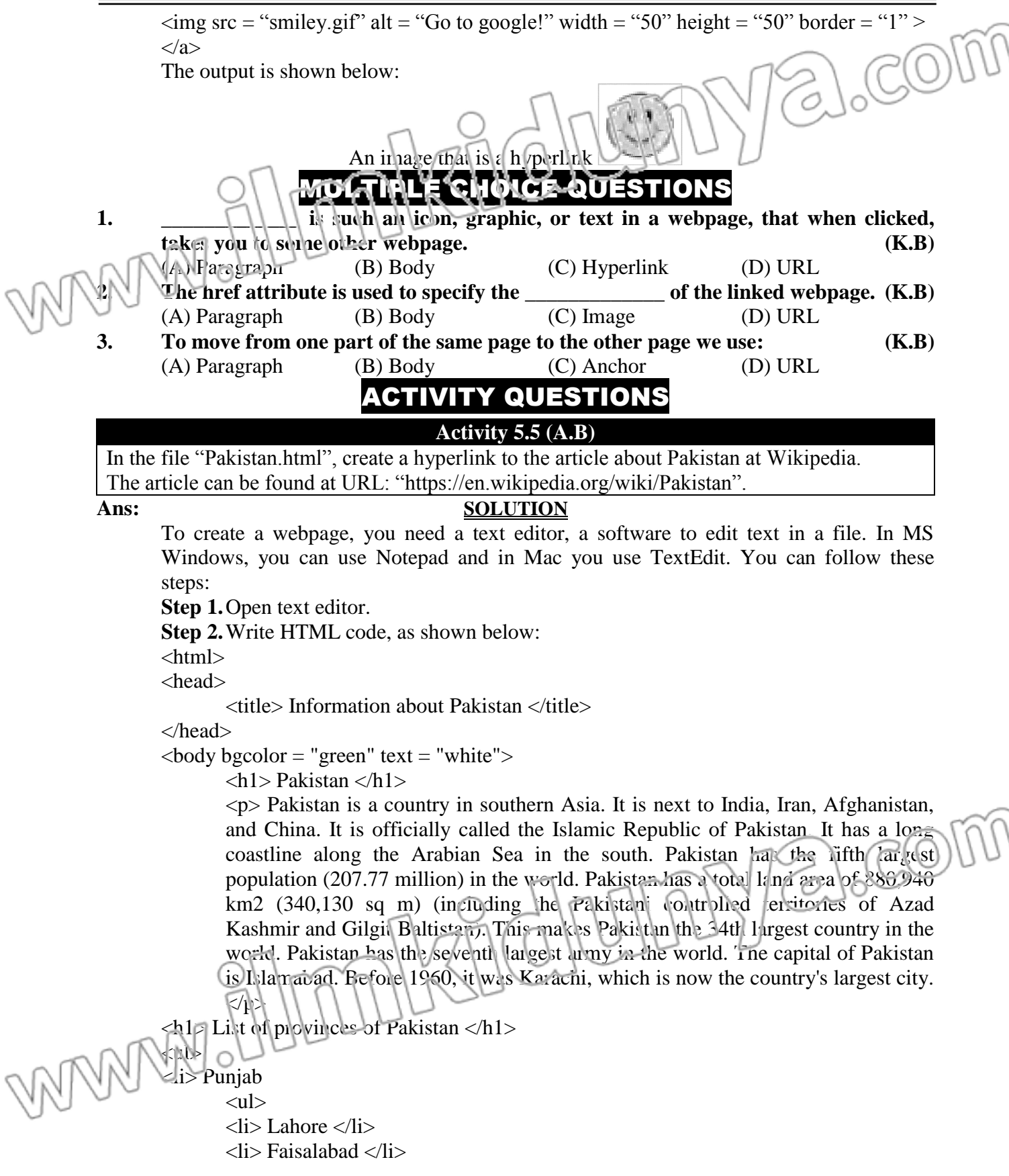

```
\langleli> Rawalpindi \langleli>
                                                                                            a.com
         \langleli> Multan \langleli>
         <li> Gujranwala </li>
         \langle \text{ul} \rangle\langleli>
<li> Sindh
         <ul>
         \langleli> Kuachi \langleli
         <li> Hyderabad </li>
          <li> Sukkur </li>
          <li> Kandhot </li>
         <li> Larkana </li>
         \langle \text{ul} \rangle\langleli>
<li> Khyber-Pakhtunkhwa
         <ul>\langleli> Peshawar \langleli>
         \langleli> Mardan \langleli>
         \langleli> Mingora \langleli>
         \langleli> Kohat \langleli>
         <li> Abbottabad </li>
         \langle \text{ul} \rangle\langleli>
<li> Balochistan
         <ul>\langleli> Quetta \langleli>
         <li> Khuzdar </li>
                                                                                            acom
         \langleli> Turbat \langleli>
         \langleli> Gwadar \langleli>
         \langleli> Sibi \langleli>
         \langle \text{ul} \rangle\langleli>
\langle \text{ul} \rangleFor More info click the following link:
\langle \cdot, \cdot \rangleref = "ktps://en.wikipedia.org/wiki/Pakistan"> Pakistan </a>
</body>
</html>
Step 3. Save the HTML using CTRL + S with file name "Pakistan.html".
```
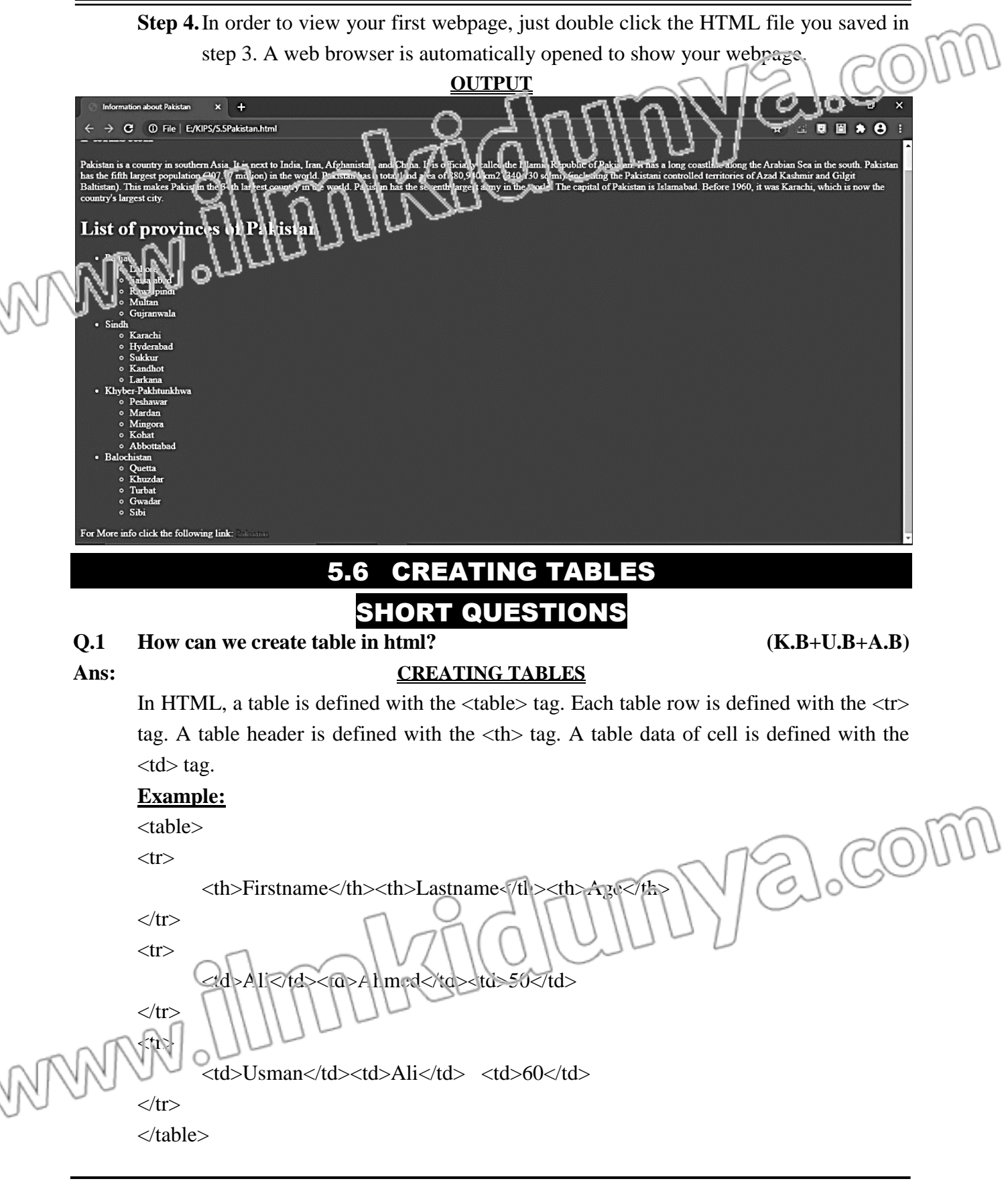

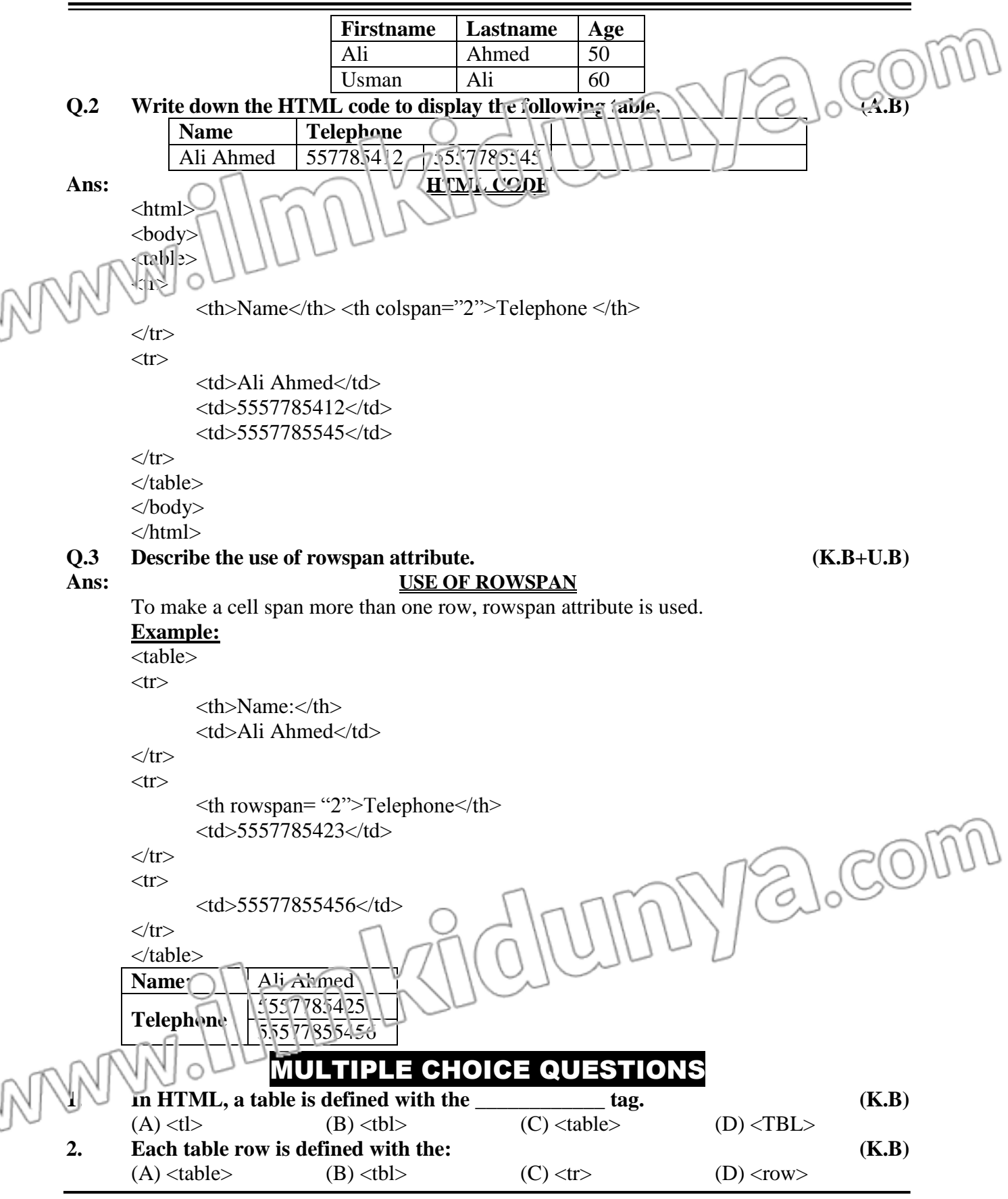

# **3. A table header is defined with the:**  $(A) <$  header>  $(B) <$  head>  $(C) <$  tr>  $(D) <$  th> (A)  $\langle$  header> (B)  $\langle$  head> (C)  $\langle$  tr> (D)  $\langle$  th> To,  $\sigma$ IX m WMMM.

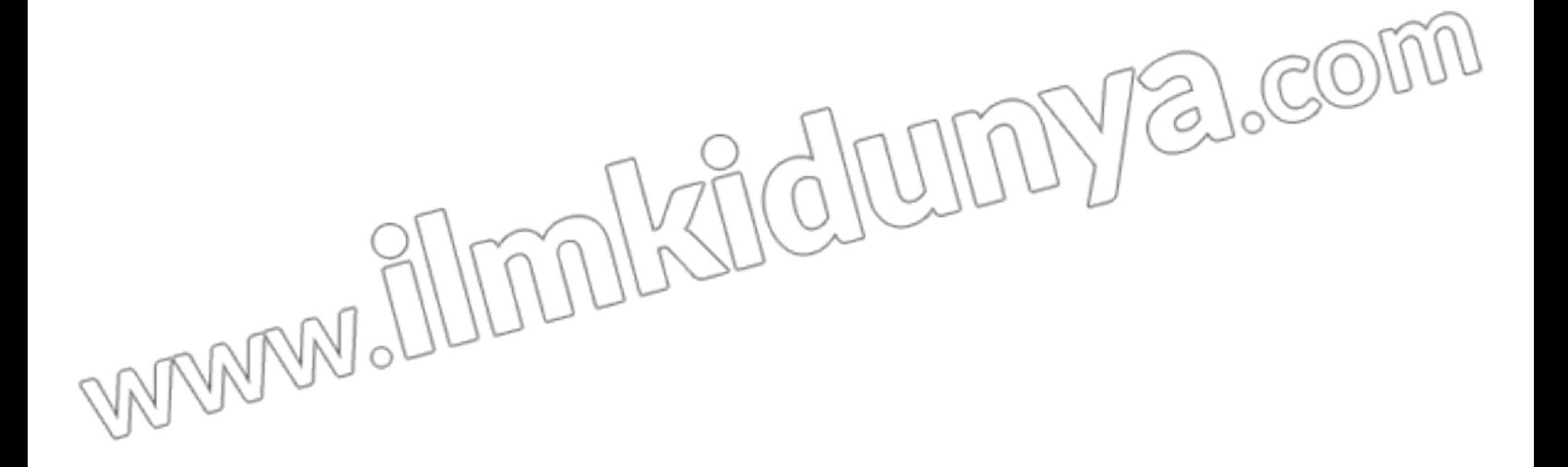

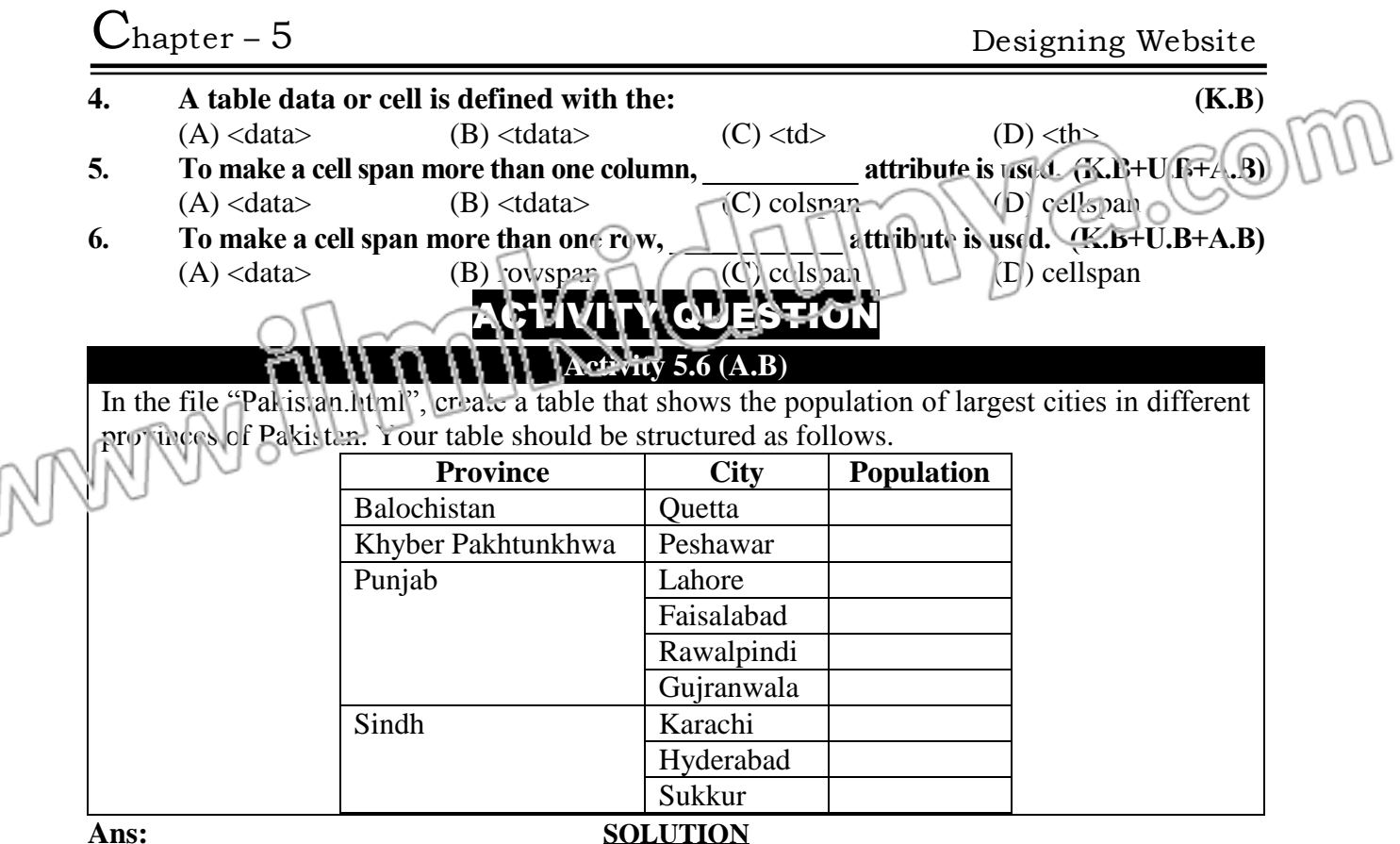

To create a webpage, you need a text editor, a software to edit text in a file. In MS Windows, you can use Notepad and in Mac you use TextEdit. You can follow these steps:

**Step 1.**Open text editor.

**Step 2.**Write HTML code, as shown below:

<html>

<head>

 $lt;$ title $gt;$  Information about Pakistan  $lt/$ title $gt$ 

### </head>

 $\lt$ body bgcolor = "green" text = "white">

 $\langle h1 \rangle$  Pakistan  $\langle h1 \rangle$ 

<p> Pakistan is a country in southern Asia. It is next to India, Iran, Afghanistan, and China. It is officially called the Islamic Republic of Pakistan. It has a long coastline along the Arabian Sea in the south. Pakistan has the fifth largest population (207.77 million) in the world. Pakistan has a total land area of 880,940 km2 (340,130 sq m) (including the Pakistani controlled territories of Azad Kashmir and Gilgit Baltistan). This makes Pakistan the 34th largest country in the world. Pakistan has the seventh largest army in the world. The capital of Pakistan is Islamabad. Before 1960, it was Karachi, which is now the country's largest city.  $<$   $/p$ 

```
List of provinces of Pakistan \langle h1 \rangle
```

```
<ul>
<li> Punjab
```
 $<$ ul $>$  $\langle$ li> Lahore  $\langle$ li>

```
\langleli> Faisalabad \langleli>
                                                                                              a.com
          <li> Rawalpindi </li>
          \langleli> Multan \langleli>
          <li> Gujranwala </li>
          \langle \text{ul} \rangle\langleli>
<li> Sindh
          \lequl>\langleli> Kuachi \langleli
          <li> Hyderabad </li>
          \leq i Sukkur \leq/li>
          <li> Kandhot </li>
          <li> Larkana </li>
          \langle \text{ul} \rangle\langleli>
<li> Khyber-Pakhtunkhwa
         \langleul\rangle<li> Peshawar </li>
          \langleli> Mardan \langleli>
         \langleli> Mingora \langleli>
         \langleli> Kohat \langleli>
         <li> Abbottabad </li>
          \langle \text{ul} \rangle\langleli>
<li> Baluchistan
         <ul>\langleli> Quetta \langleli>
          <li> Khuzdar </li>
          \langleli> Turbat \langleli>
         \langleli> Gwadar \langleli>
         \langleli> Sibi \langleli>
         \langle u \rangle\langleli>
                                                                                                       \log\langle \text{ul} \rangleFor More info click the following link: 
                                                                                                 Ó,
\leqa href = "https://en.wikipedia.org/wiki/Pakistan"> Pakistan \leq/a>
<table>
<tr><th> Province </th>
          \Rightarrow City \lt<sup>th></sup>
           Population
\sqrt{x}\langle x \rangle<td> Baluchistan </td>
          <td> Quetta </td>
          <br><td><td><\langle tr>
```

```
\mathbf{C}_{\text{hapter}} - 5 Designing Website
        <tr>Acom
                <td> Khyber Pakhtunkhwa </td>
                <td> Peshawar </td>
                <br><td><td><\langle tr><tr>\langleia rowspan="4"> Punjab \langled>
                ltt Lahore lt/d<td> <tc>\langle \cdot | \cdot \rangle\langle tr \rangle<td> Faisalabad </td>
                <br><td><td><\langle tr \rangle<tr><td> Rawalpindi </td>
                <br><td><td><\langle tr \rangle<tr><td> Gujranwala </td>
                <br><td><td><\langle tr \rangle<tr><td rowspan="3"> Sindh</td>
                <td> Karachi </td>
                <br><td><td><\langle tr \rangle<tr><td> Hyderabad </td>
                                                                                     acom
                <br><td><td><\langle tr \rangle<tr><td> Sukkur </td>
                <br><t d</t><math display="inline">c</math>\langle tr \rangle</table>
        $\times$ bodys
        </html>
```
**Step 3.** Save the HTML using CTRL + S with file name "Pakistan.html".

**Step 4.**In order to view your first webpage, just double click the HTML file you saved in step 3. A web browser is automatically opened to show your webpage.

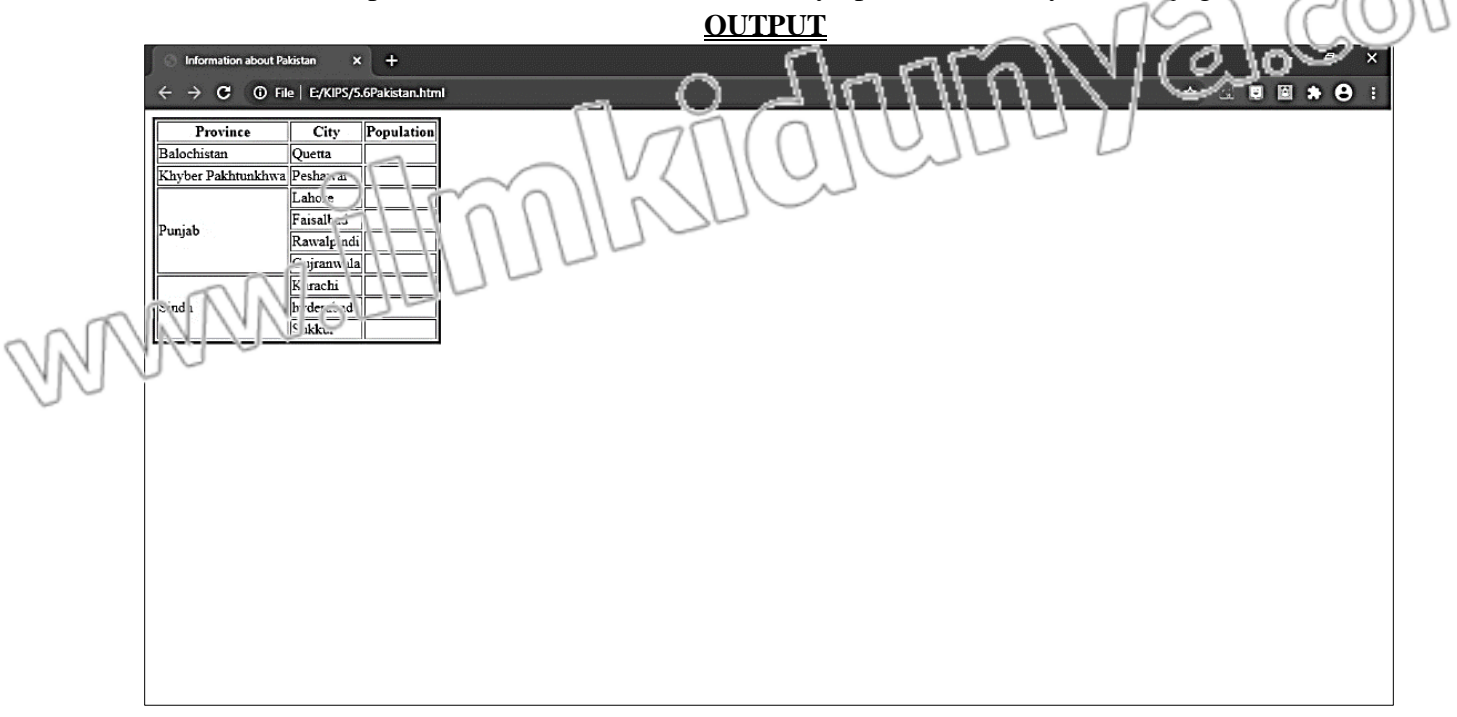

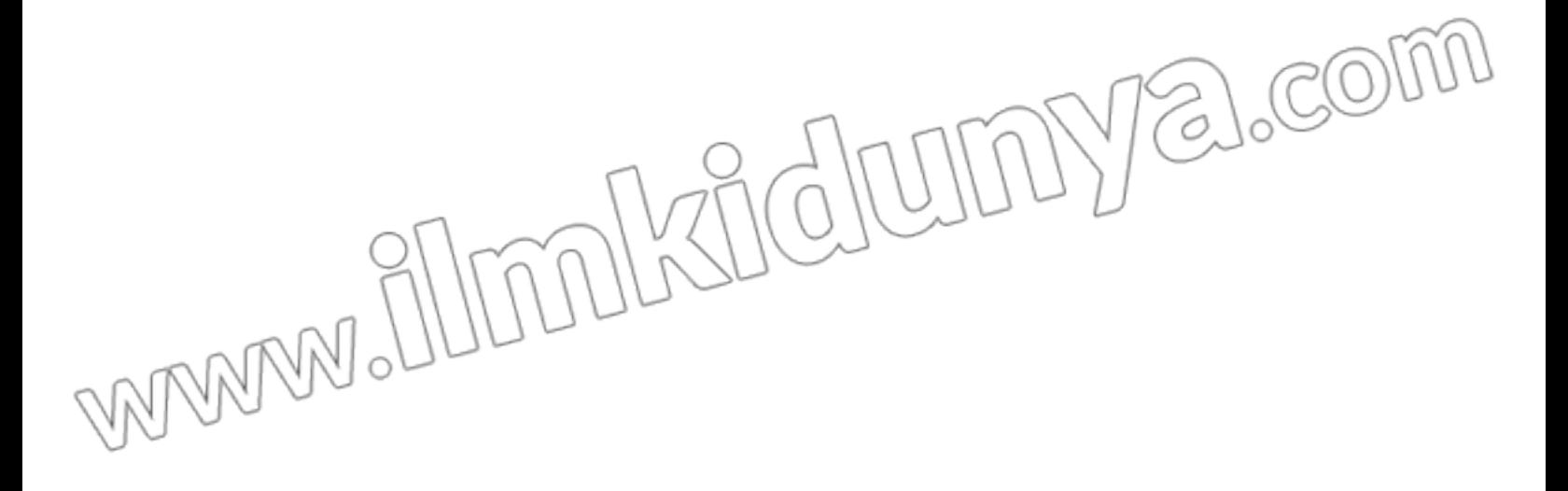

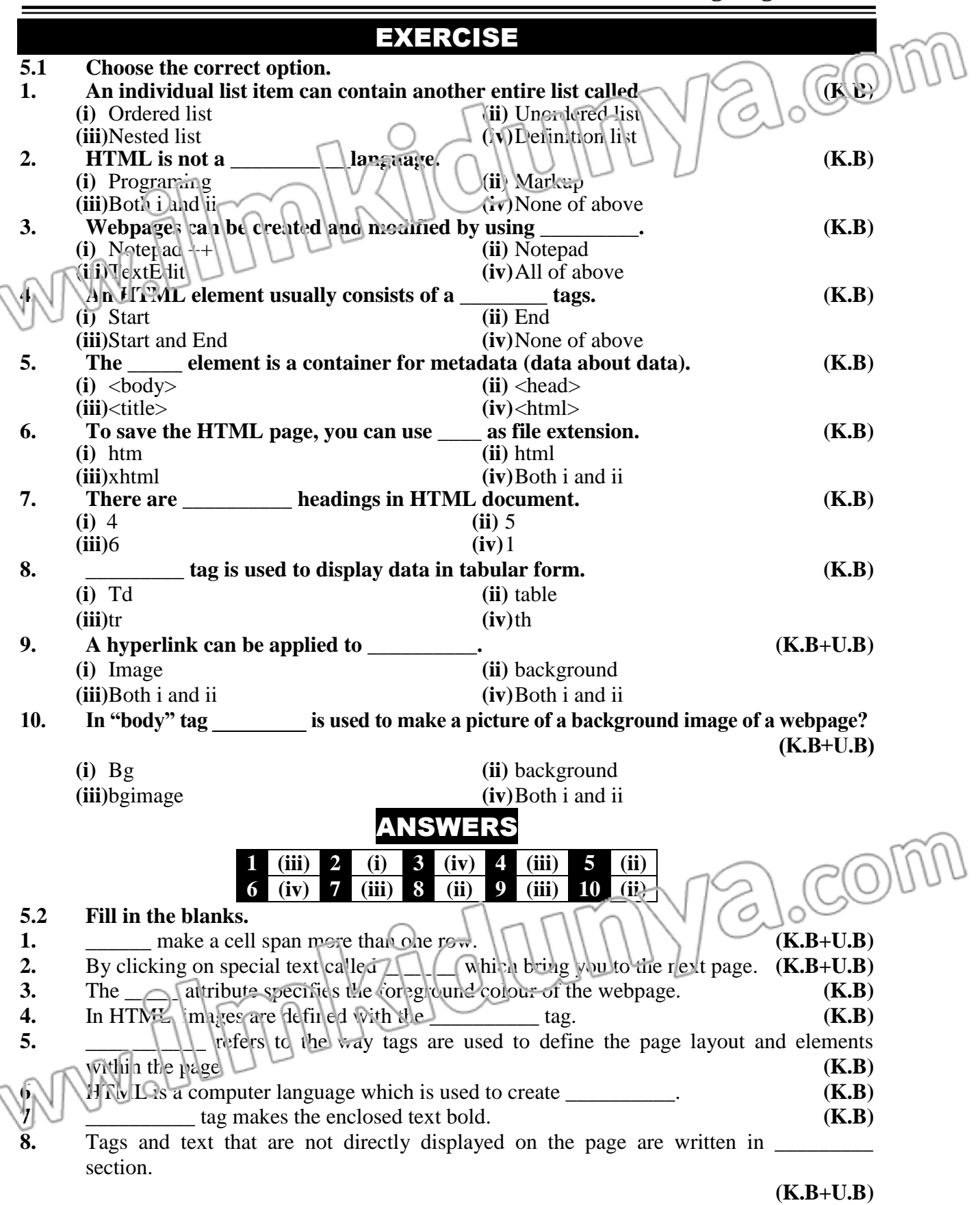

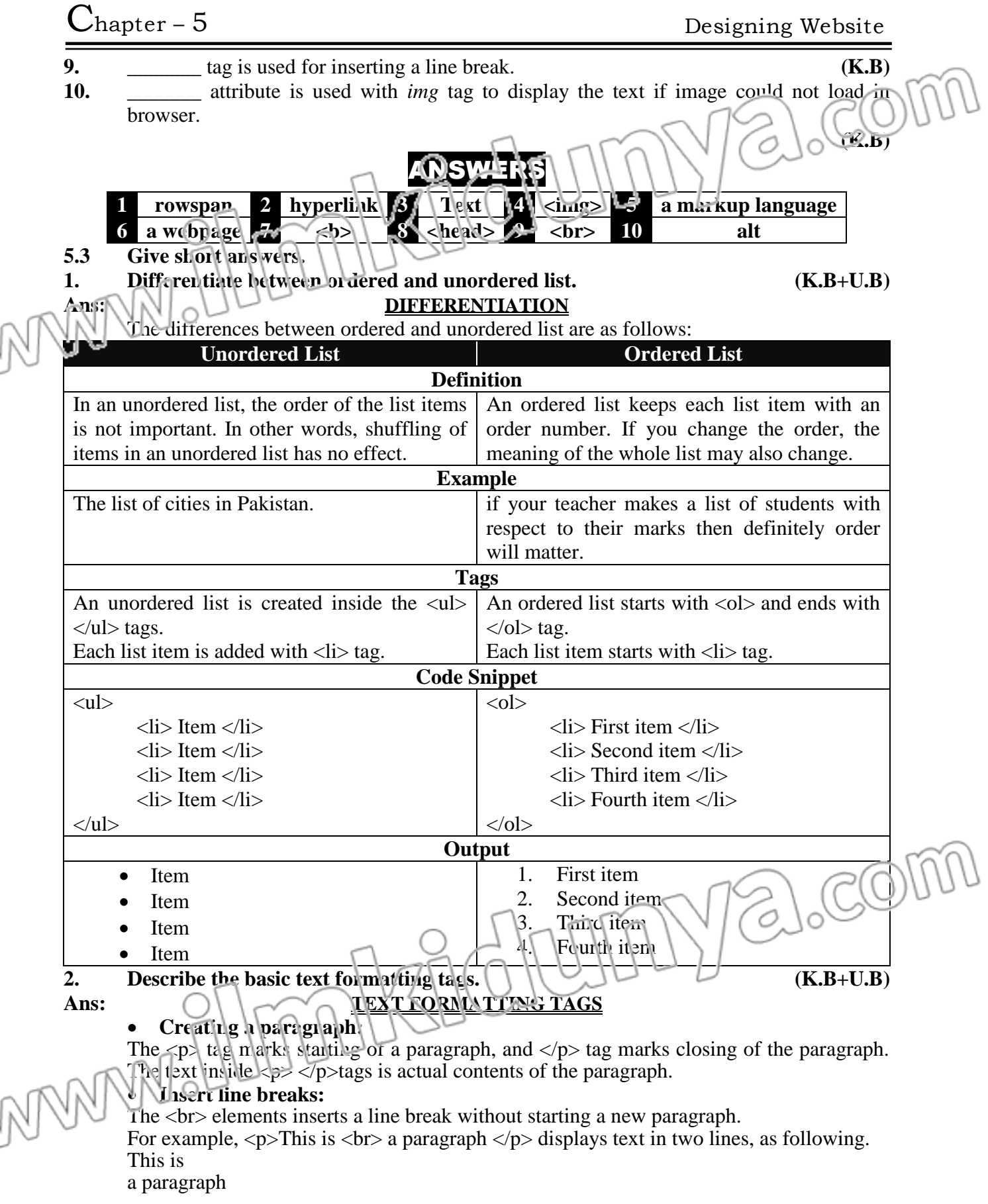

#### **Insert spaces:**

If you insert multiple spaces in a text, HTML only considers one space and ignores the others. For example,  $\langle p \rangle$  I study in 9<sup>th</sup> class.  $\langle p \rangle$  generates the following output. I study in  $9<sup>th</sup>$  class.

You can see that HTML has ignored the multiple spaces inside the text.

In order to insert spaces, you need to write "&ultsp;" where the space is needed.

For example,  $\langle p \rangle$  I study  $\delta$  nbsp;  $\&$ nbsp;  $\&$ nbsp,  $\&$ nbsp;  $\&$ nbsp;  $\&$ nbsp;  $\&$ nbsp;  $\&$ nbsp; &nbsp, in  $9^{th}$  c'ass.  $\langle p \rangle$  generates the following output.

I study  $\bigcap$  in  $9^{th}$  class.

In order to add t vo spaces, you can use " $\&$ ensp;".

#### **Add headings/sub-headings:**

Headings are defined with the  $\langle h1 \rangle$  to  $\langle h6 \rangle$  tags.  $\langle h1 \rangle$  defines the most important heading.  $\langle h6 \rangle$  defines the least important heading.

For example,  $\langle h1 \rangle$  Heading 1 $\langle h1 \rangle$   $\langle h2 \rangle$  Heading 2  $\langle h2 \rangle$   $\langle h3 \rangle$  Heading 3  $\langle h3 \rangle$   $\langle h4 \rangle$ Heading  $4 \langle h4 \rangle \langle h5 \rangle$  Heading  $5 \langle h5 \rangle \langle h6 \rangle$  Heading  $6 \langle h6 \rangle$  produces the output shown in the flowing figure.

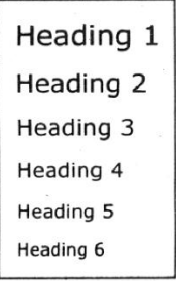

#### **Figure: Headings**

#### **Identify the Text Formatting Tags:**

The <font> tag specifies the font styles, font size, and colour of text. You can use color attribute of the <font> tag to specify the colour of text. For specifying the size of text, size attribute is used. Similarly, face attribute is used to set the font styles of text. For example, <font color= "red size= "5" face= "verdana"> Some Text </font>.

Below are some examples for usage of <font> tag, along with their output.

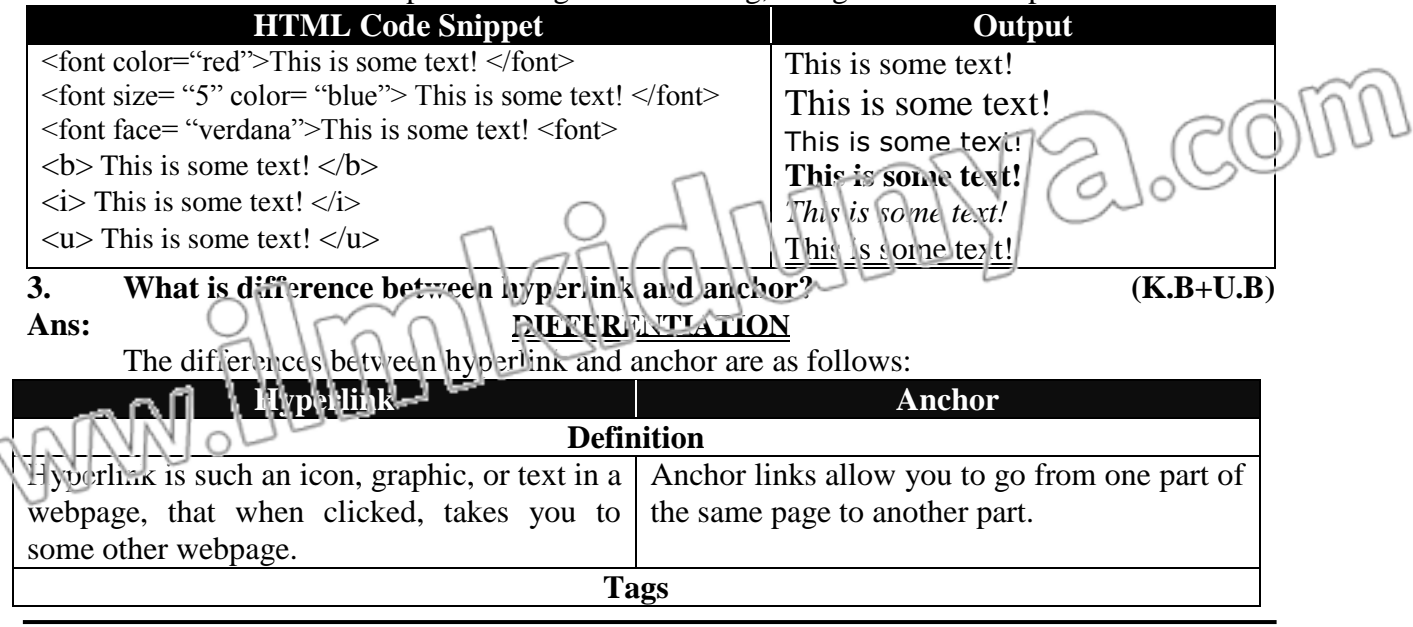

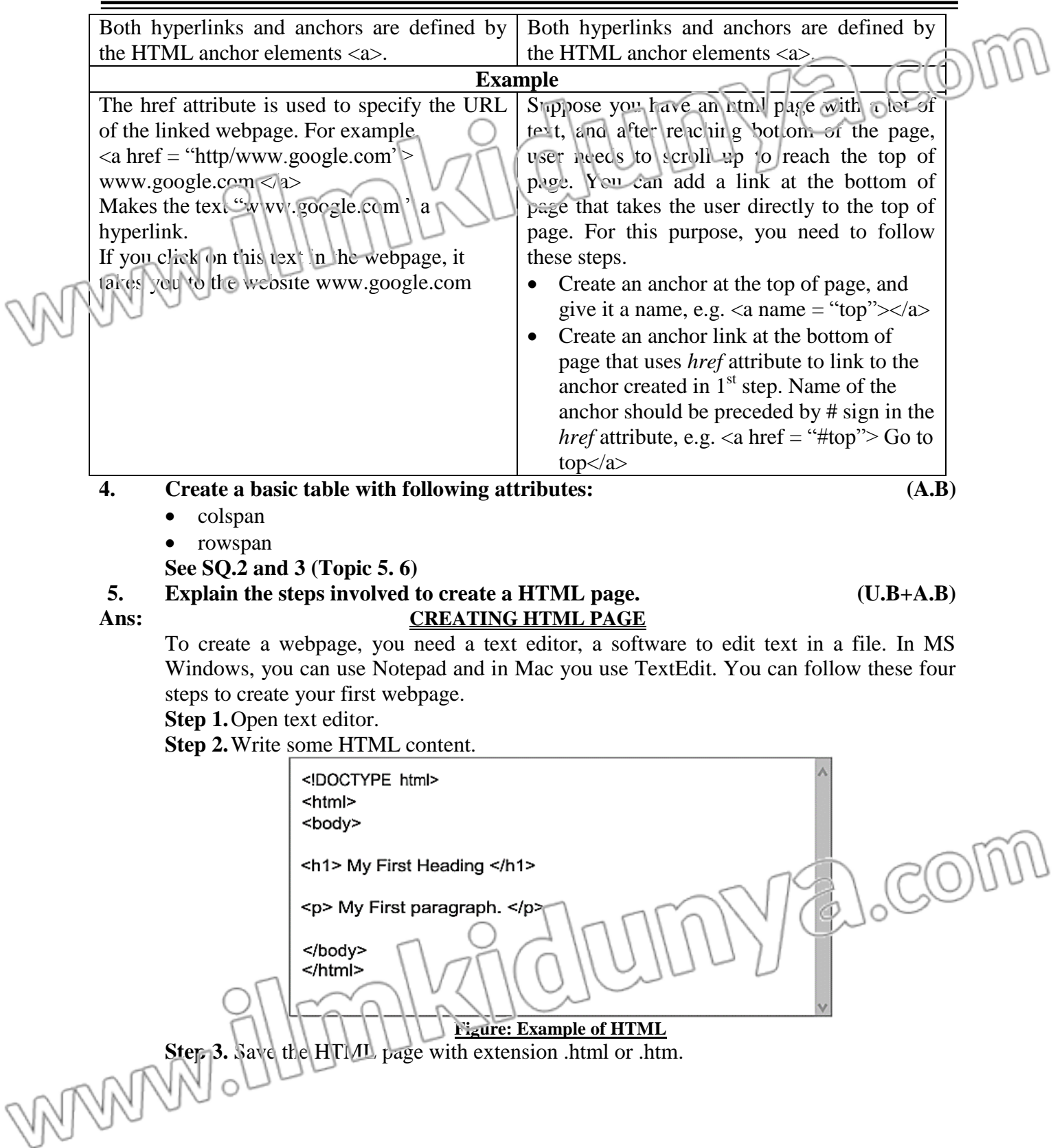

```
\sum_{\text{hapter}} – 5 Designing Website
                  圖
                                                                                 \timesSave As
                 \odot \odot \star \uparrow \blacksquare Desktop
                                                      \vee c
                                                              Search Desktop
                                                                                 \overline{\mathscr{R}}File name: index.htm
                    Save as type: All Files (*.*)
                  \blacktriangleright Browse Folders
                                    Fncuding: UTH-8
                                                               Cave
                                                                          Cancel
                                                       V
                                       Figure: Saving HTML file
       Step 4. In order to view your first webpage, just double click the HTML file you saved in
       step 3. A web browser is automatically opened to show your webpage.
                                                                        -\square X
                        b index.htm
                                       \overline{x}← → C hile:///C:/Users/myuser/Desktop/index.htm
                                                                          \equivMy First Heading
                         My First paragraph.
                                    Figure: My First webpage
5.4 Write the output of the following HTML (U.B+A.B)
        <html>
        <head>
        <title> My Webpage</title>
        </head>
        <body>
        <ol><li> Sports
            <dl>
                <dt> Cricket </dt>
                                                                             acom
                       <dd>Each team has 11 players</dd>
               <dt> Badminton </dt>
                       <dd>Each team has 1 or 2 players</dd>
                <dt>Chess</dt>
                       <dd>Each team has exactly 1 player</dd>
             </dl>\langleli><li> Cities of Pakistan
             <d><dt>Lahore</dt>
                       <dd>Capital of Punjab</dd>
                <dt> Karachi </dt>
                       <dd>Capital of Sindh</dd>
                <dt> Peshawar </dt>
```
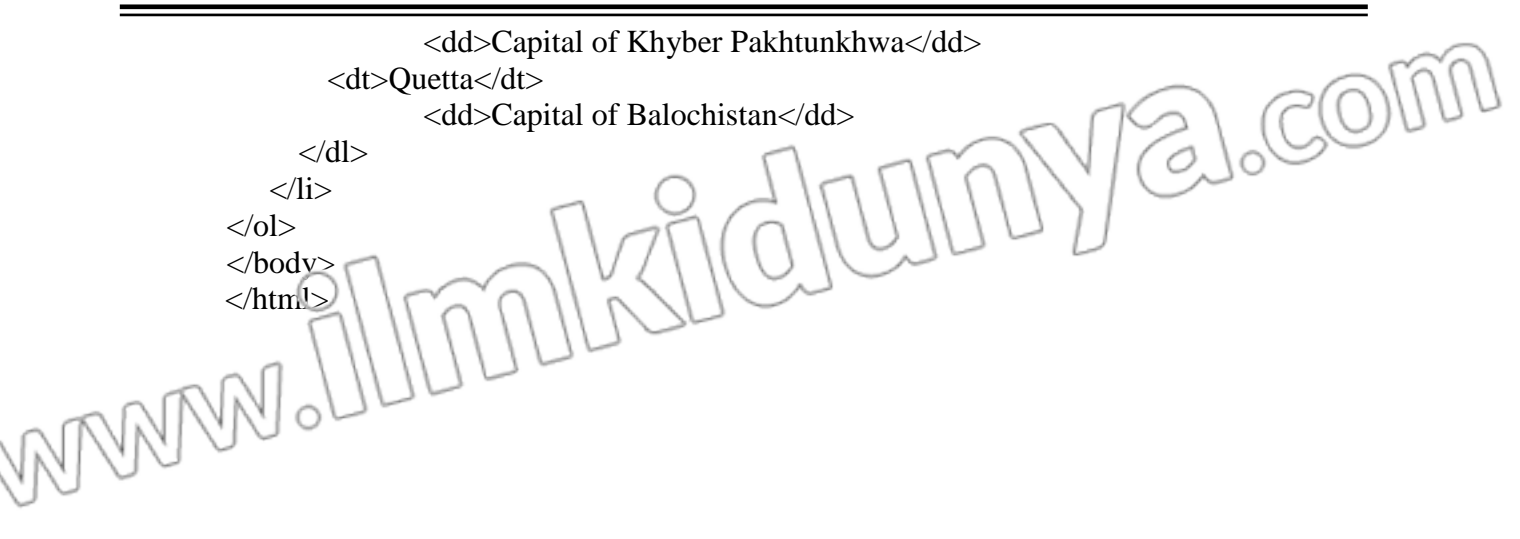

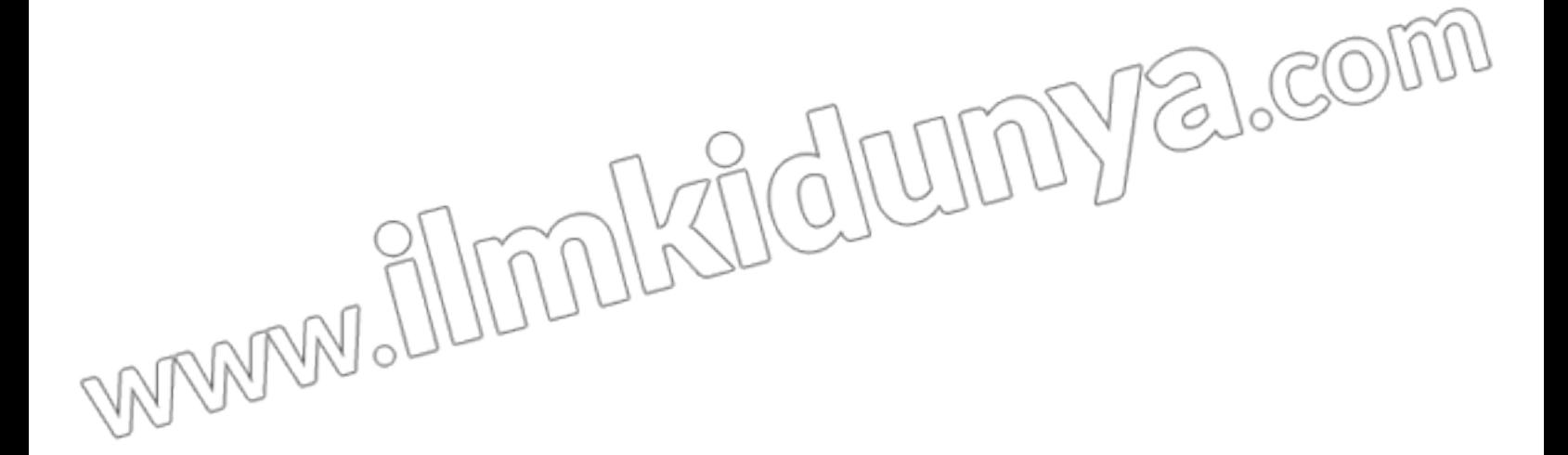

# Chapter – 5 Designing Website

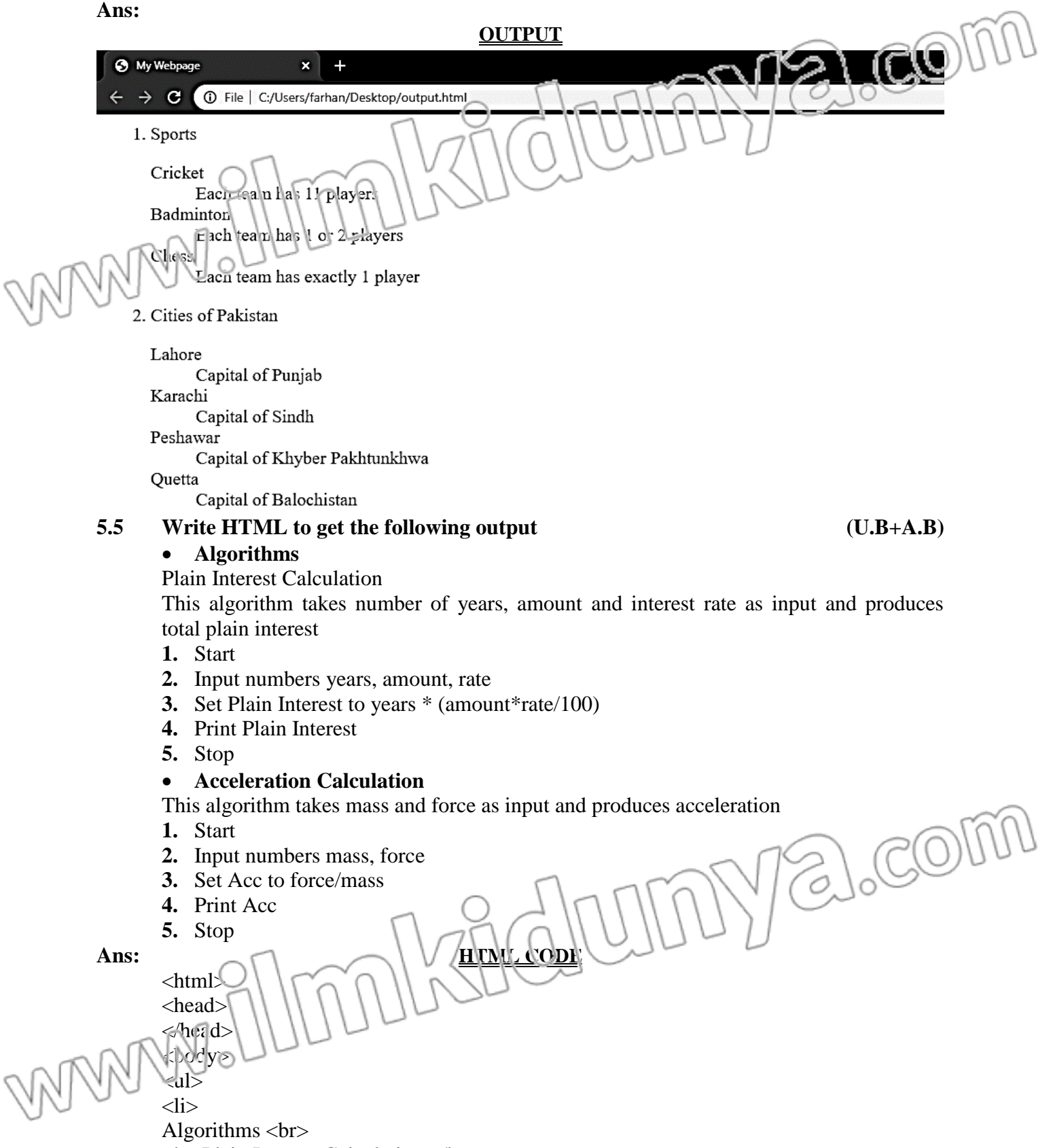

<b> Plain Interest Calculation </b>

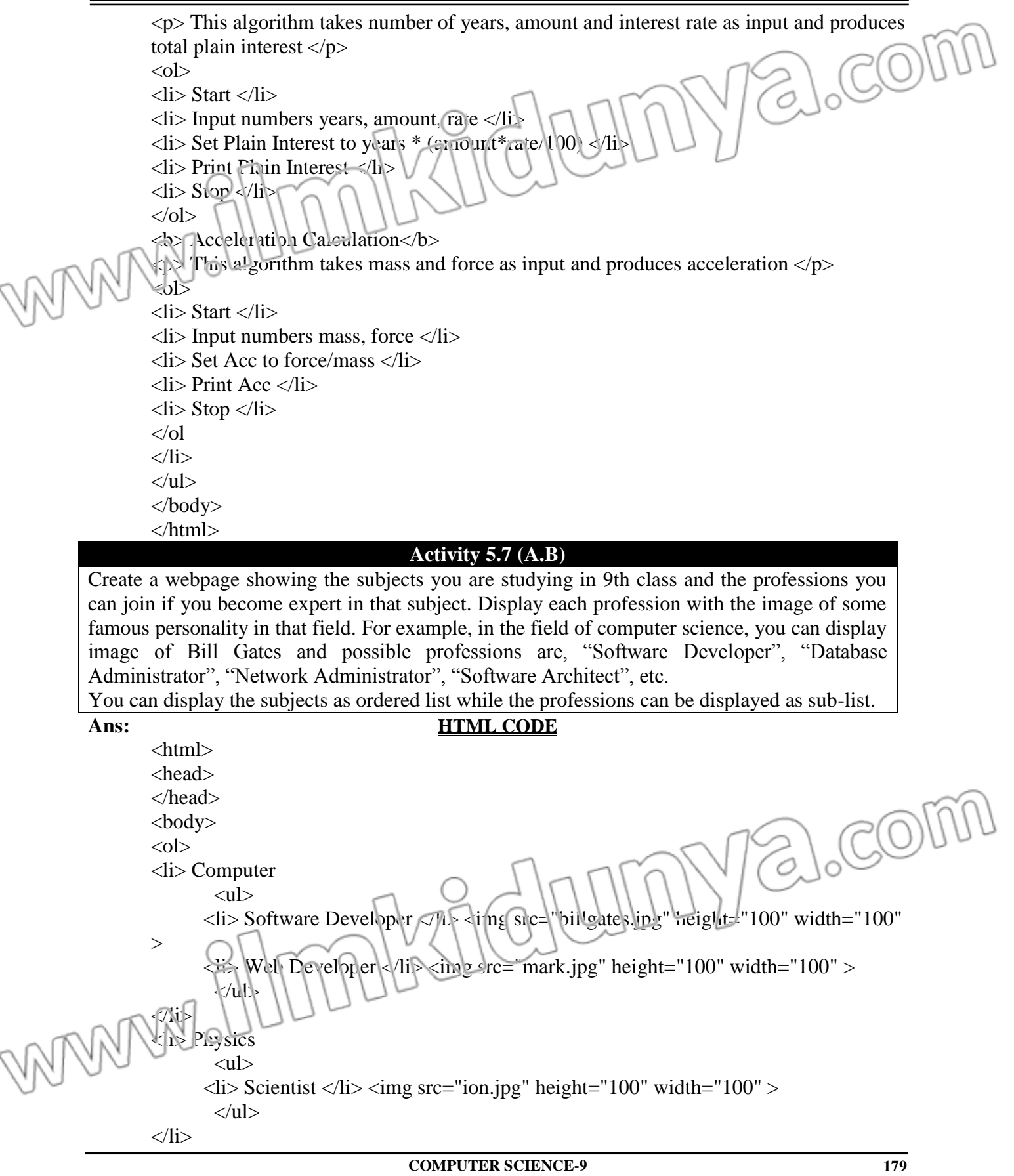

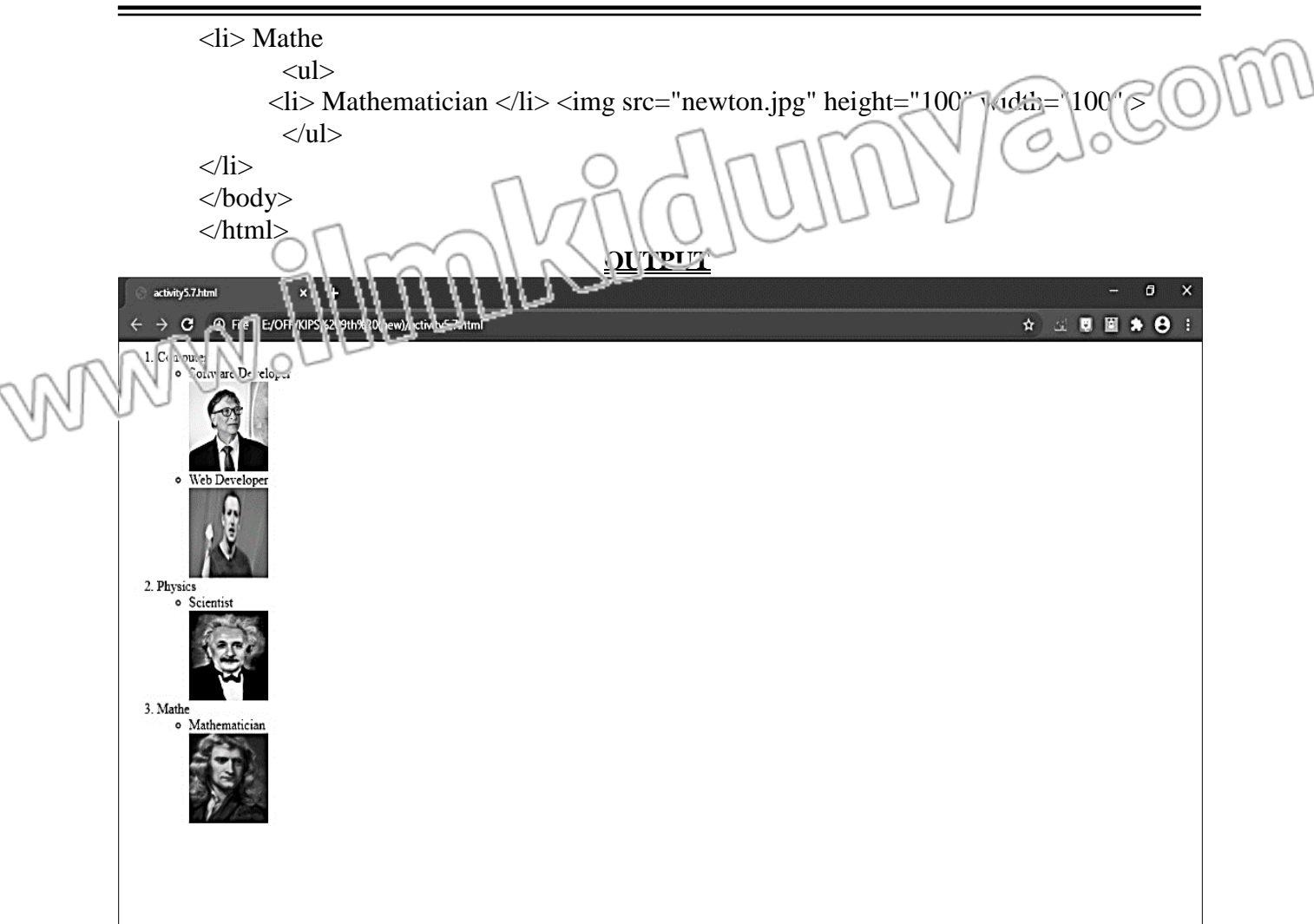

Yalcom molisicius WANNA

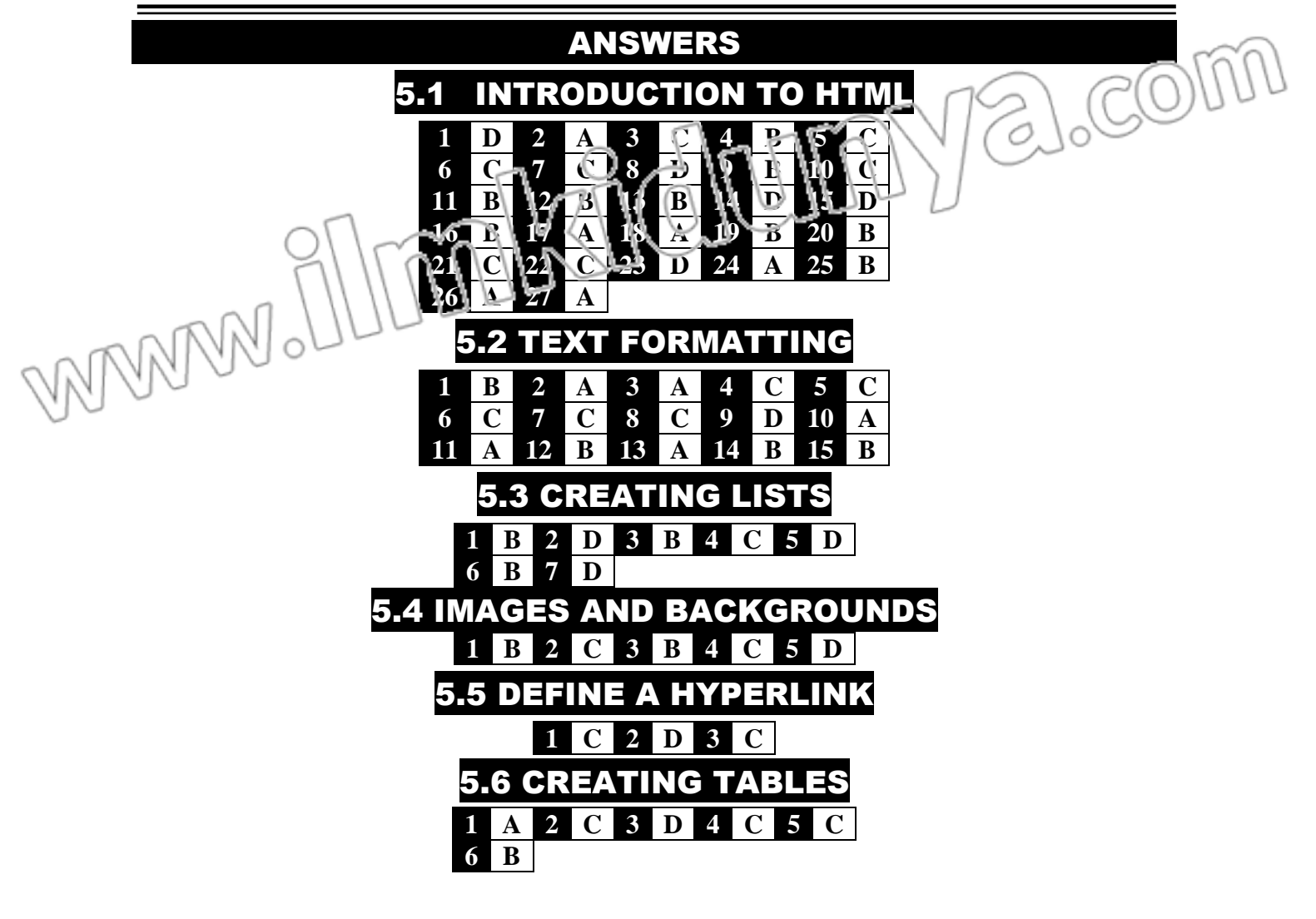

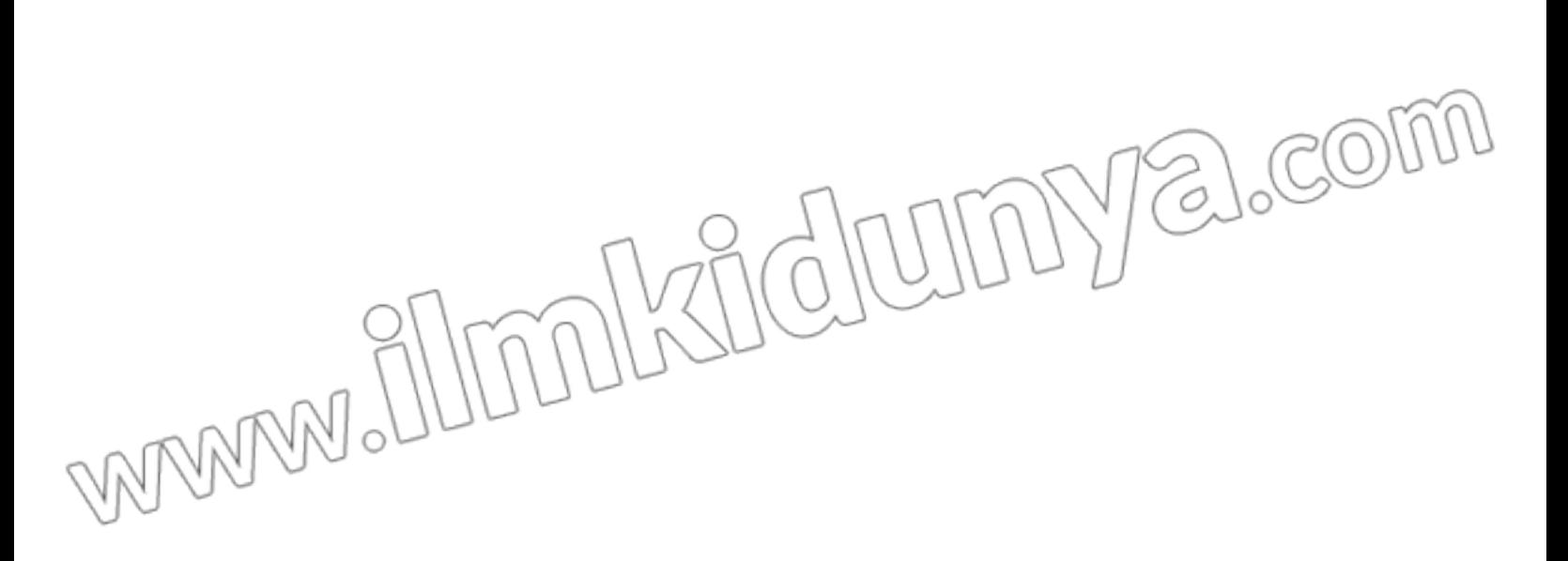